Guía de Hardware – Desktop PC HP Compaq serie dc7800 Ultra delgada Desktop PC HP Compaq

© Copyright 2007 Hewlett-Packard Development Company, L.P. La información contenida en el presente documento está sujeta a cambios sin previo aviso.

Microsoft, Windows, y Windows Vista son marcas comerciales o marcas registradas de Microsoft Corporation en los Estados Unidos y/o en otros países.

Las únicas garantías para productos y servicios HP están establecidas en las declaraciones de garantía explícitas que acompañan a tales productos y servicios. Nada de lo que contiene este documento debe interpretarse como parte de una garantía adicional. HP no se responsabilizará por errores técnicos o editoriales ni por omisiones contenidas en el presente documento.

Este documento incluye información confidencial de propiedad protegida por las leyes de derechos de autor. Ninguna parte de este documento puede ser fotocopiada, reproducida o traducida a otro idioma sin el previo consentimiento por escrito de Hewlett-Packard Company.

Guía de Hardware

Desktop PC serie dc7800 Ultra delgada

Primera edición: julio de 2007

Número de referencia del documento: 451124-161

## **Acerca de esta publicación**

Esta guía proporciona información básica para actualizar este modelo de computadora.

- **A ¡ADVERTENCIA!** El texto presentado de esta forma indica que, si no se siguen las instrucciones, se pueden producir daños físicos o pérdida de la vida.
- △ **PRECAUCIÓN:** El texto presentado de esta forma indica que, si no se siguen las instrucciones, se pueden producir daños en la computadora o pérdida de información.
- *Y* **NOTA:** El texto presentado de esta manera proporciona información importante complementaria.

# Tabla de contenido

### 1 Recursos del producto

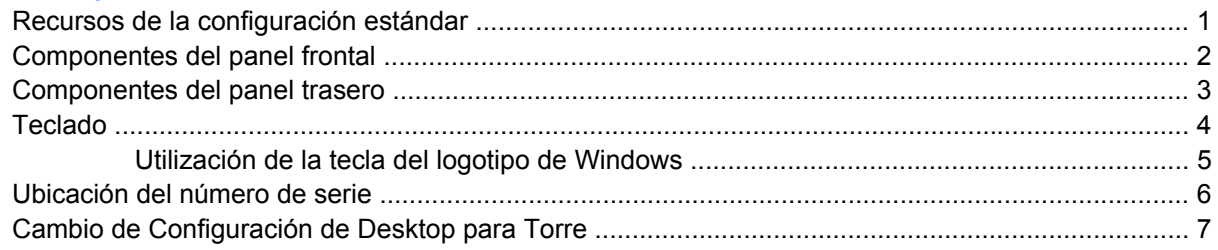

### 2 Actualizaciones de hardware

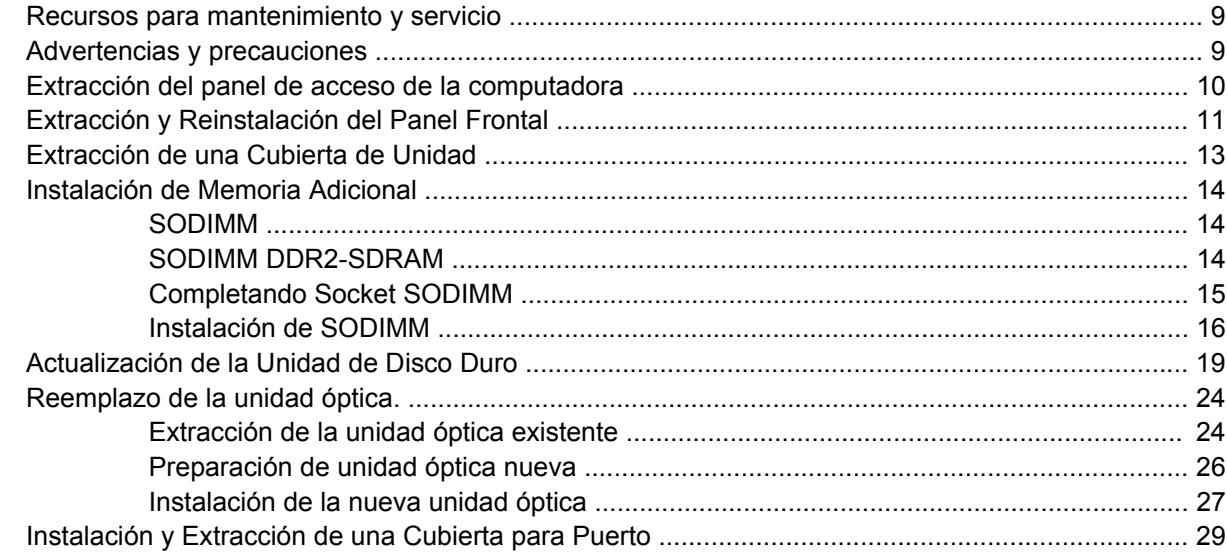

### **Apéndice A Especificaciones**

### Apéndice B Reemplazo de la batería

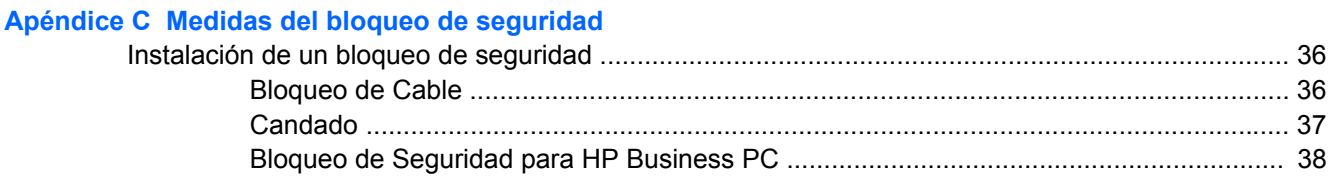

### Apéndice D Descarga electrostática

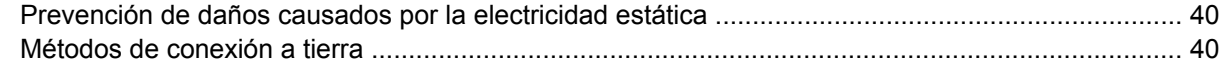

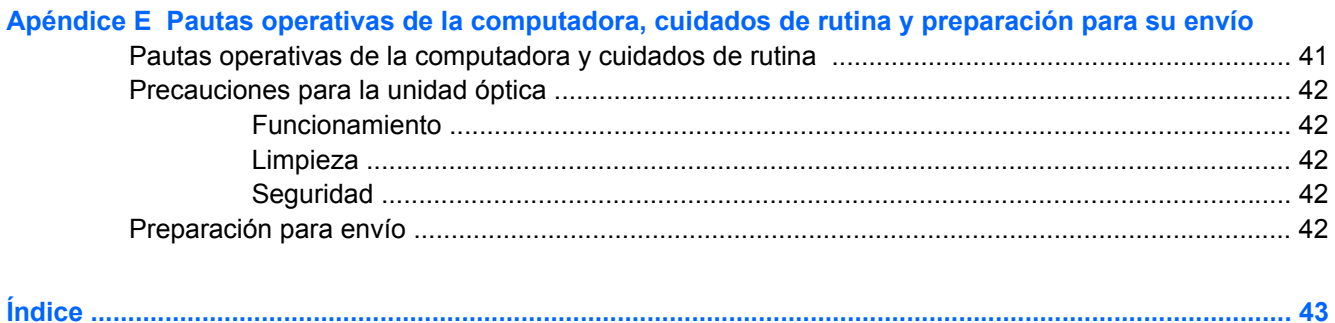

# <span id="page-6-0"></span>**1 Recursos del producto**

## **Recursos de la configuración estándar**

La computadora HP Compaq Ultra delgada viene con recursos que pueden variar según el modelo. Para obtener un completo listado del hardware y del software instalado en la computadora, ejecute la utilidad de diagnóstico (incluida sólo en algunos modelos de computadora). Las instrucciones para uso de la utilidad se suministran en la *Guía de Solución de Problemas*.

**Figura 1-1** Desktop PC Ultra delgada

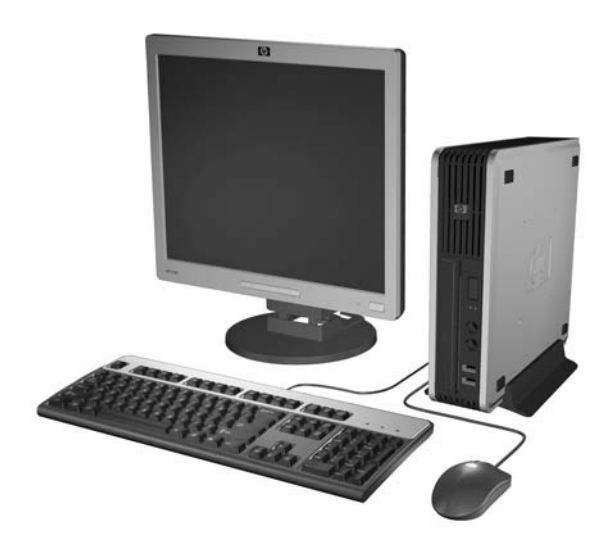

# <span id="page-7-0"></span>**Componentes del panel frontal**

La configuración de la unidad puede variar según el modelo.

**Figura 1-2** Componentes del Panel Frontal

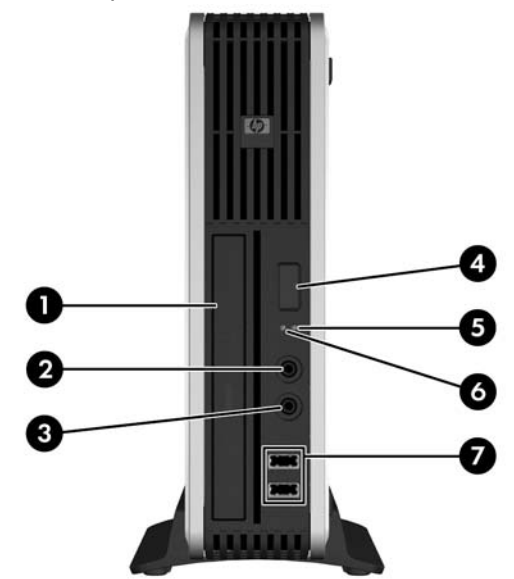

#### **Tabla 1-1 Componentes del Panel Frontal**

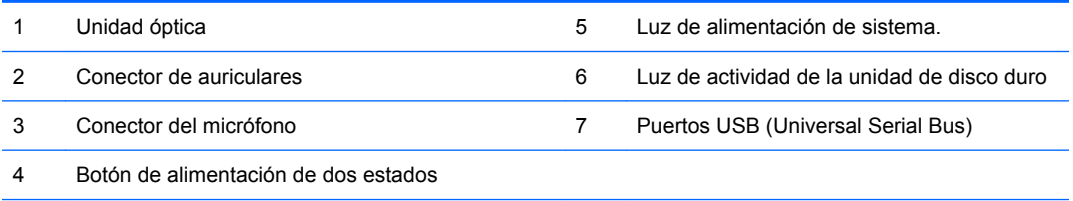

**NOTA:** Una unidad óptica es una unidad de DVD-ROM, una unidad Combinada de DVD-CDRW, o una unidad SuperMulti LightScribe.

## <span id="page-8-0"></span>**Componentes del panel trasero**

**Figura 1-3** Componentes del Panel Trasero

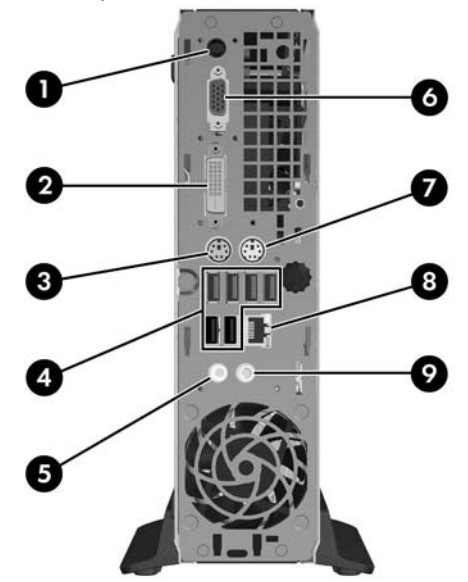

#### **Tabla 1-2 Componentes del panel trasero**

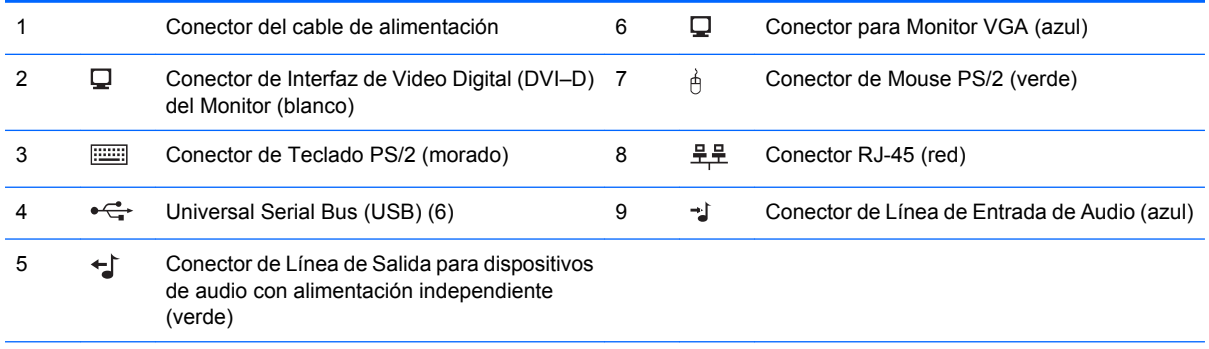

**NOTA:** La disposición y el número de los conectores pueden variar según el modelo.

El conector de línea de entrada de audio puede redefinirse como un conector de micrófono en el panel de control del controlador de audio.

El conector DVI–D sólo funcionará con monitores DVI. No es posible adaptarlo para admitir monitores con entradas analógicas.

# <span id="page-9-0"></span>**Teclado**

**Figura 1-4** Componentes del Teclado

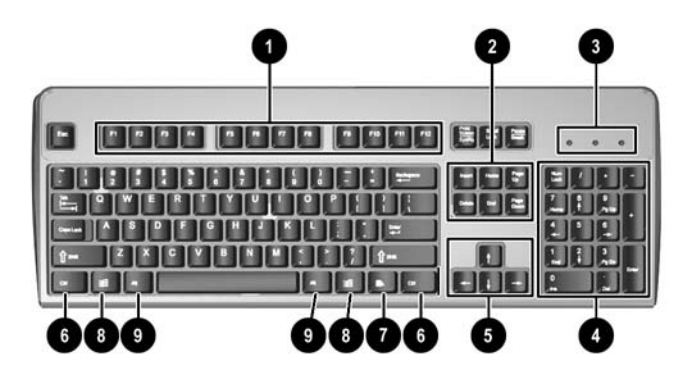

#### **Tabla 1-3 Componentes del teclado**

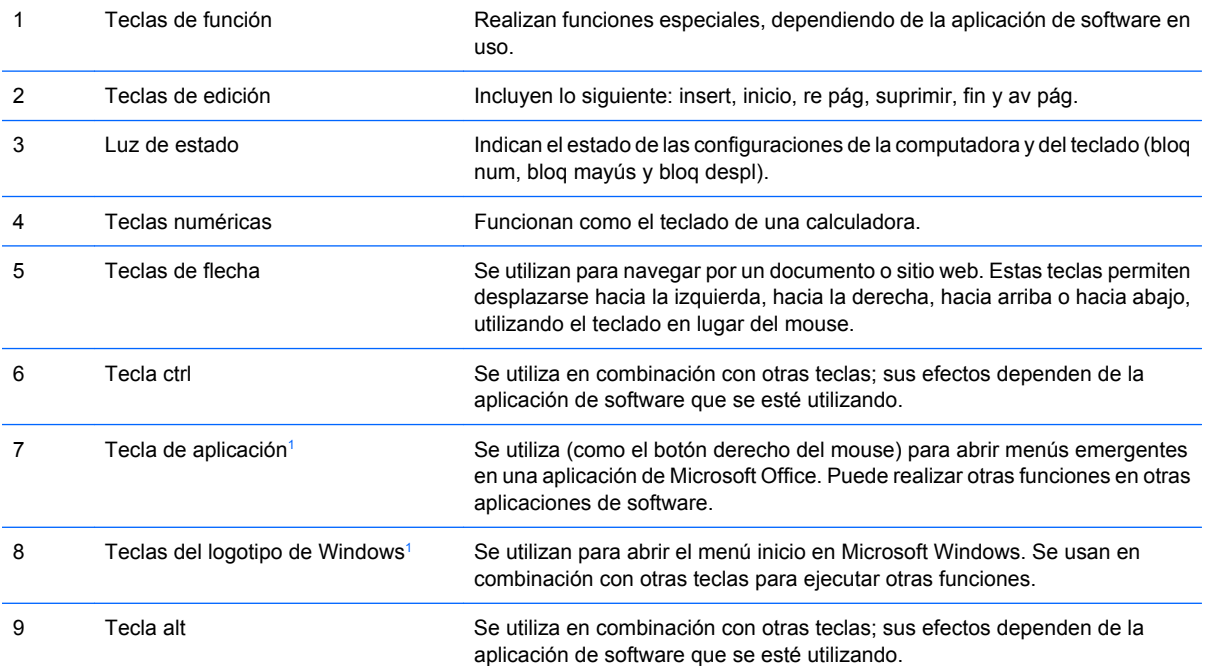

<sup>1</sup> Teclas disponibles en algunas regiones geográficas.

## <span id="page-10-0"></span>**Utilización de la tecla del logotipo de Windows**

Utilice la tecla del logotipo de Windows en combinación con otras teclas para realizar algunas funciones disponibles en el sistema operativo Windows. Consulte [Teclado en la página 4](#page-9-0) para identificar la tecla del Logotipo de Windows.

#### **Tabla 1-4 Funciones de la Tecla con el Logotipo de Windows**

Las siguientes funciones de la Tecla del Logotipo de Windows están disponibles en Microsoft Windows XP y Microsoft Windows Vista.

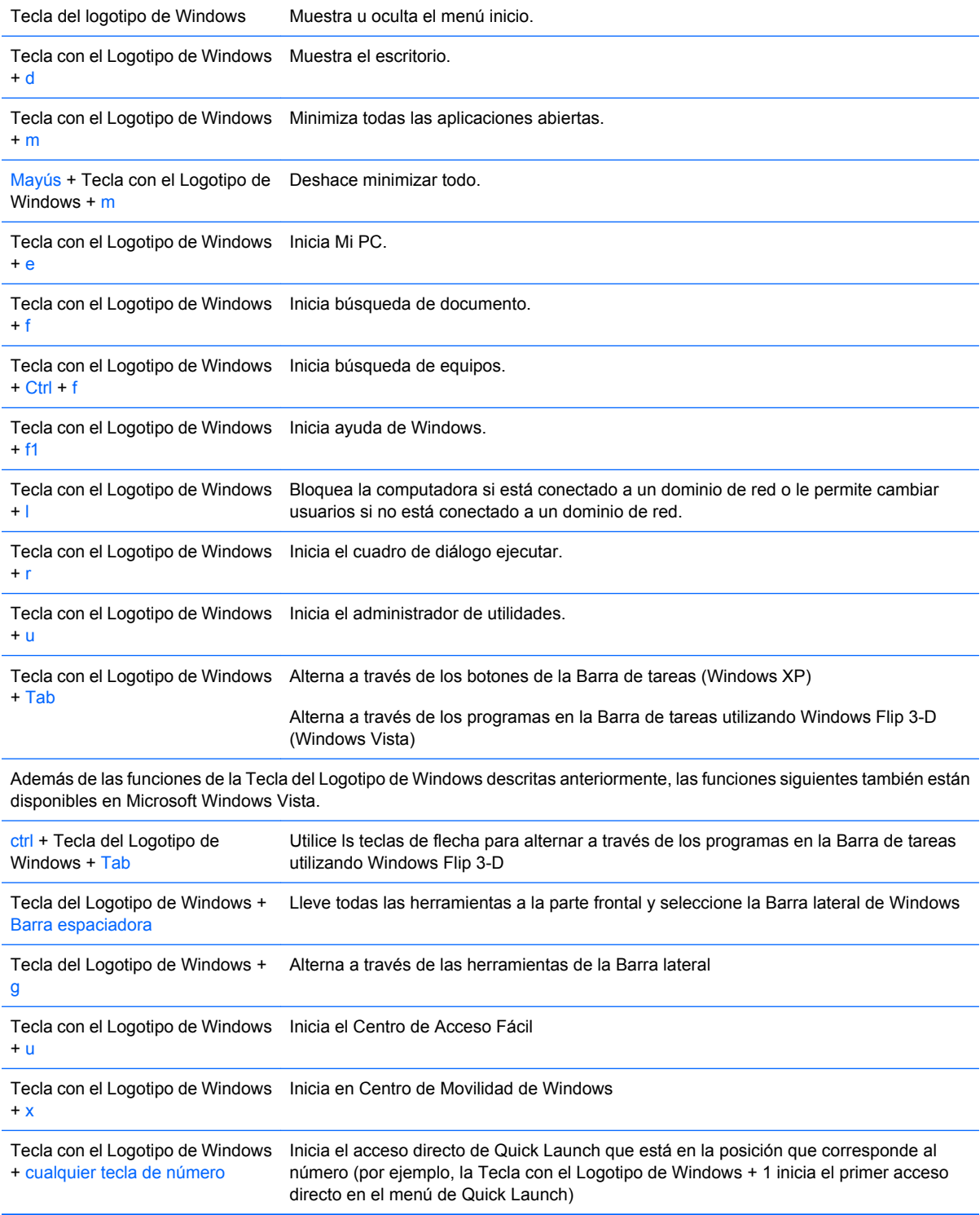

# <span id="page-11-0"></span>**Ubicación del número de serie**

Cada computadora tiene un número de serie único y un número de identificación del producto, ubicados en la parte superior de la computadora cuando se utiliza en la configuración de torre. Mantenga estos números a su alcance cuando necesite asistencia y deba comunicarse con el servicio de soporte técnico.

**Figura 1-5** Ubicación del número de serie y de identificación del producto

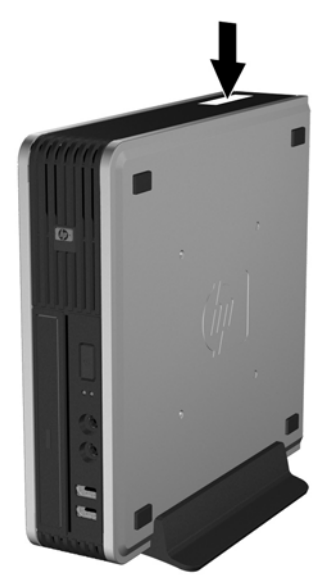

# <span id="page-12-0"></span>**Cambio de Configuración de Desktop para Torre**

- **1.** Retire/desenganche los dispositivos de seguridad que impidan la abertura de la computadora.
- **2.** Extraiga todos los medios extraíbles, como discos compactos, de la computadora.
- **3.** Apague la computadora correctamente a través del sistema operativo y luego todos los dispositivos externos.
- **4.** Desconecte el cable de alimentación de una toma eléctrica de CA y desconecte los dispositivos externos.
- **PRECAUCIÓN:** Esté encendido o no, siempre hay voltaje aplicado a la placa del sistema, si el sistema está conectado a una fuente de alimentación de CA. Debe desconectar el cable de alimentación con el fin de evitar daños a los componentes internos de la computadora.
- **5.** Si la computadora está en una base, retire la computadora de la base y colóquela hacia abajo.
- **6.** Extraiga el panel de acceso.
- **7.** Extraiga el panel frontal.
- **8.** En la parte trasera de la placa del logotipo, presione el "lengüeta" para extraer la placa del logotipo del panel frontal (1).
- **9.** Gire la placa 90 grados (2) y luego presione la placa del logotipo de vuelta en el panel frontal.

**Figura 1-6** Giro de la Placa del Logotipo HP

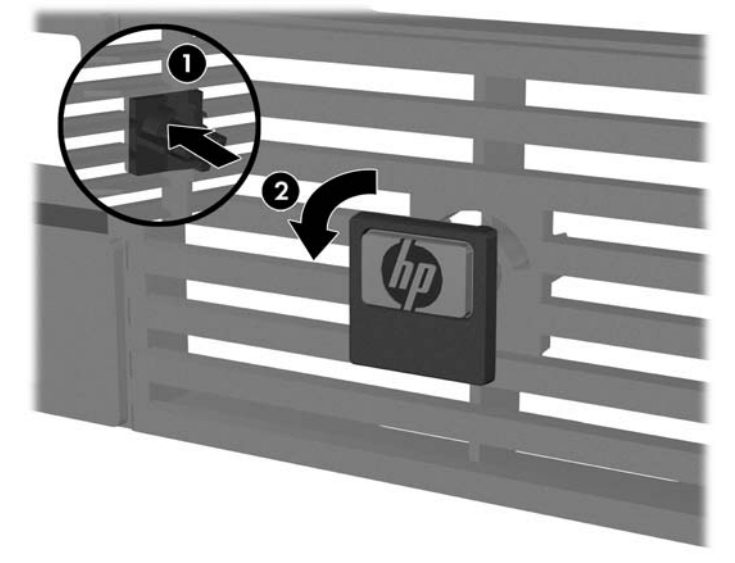

- **10.** Reinstale el panel frontal.
- **11.** Reinstale el panel de acceso.

**12.** Coloque la computadora firmemente en la base.

**Figura 1-7** Colocación de la Computadora en la Base

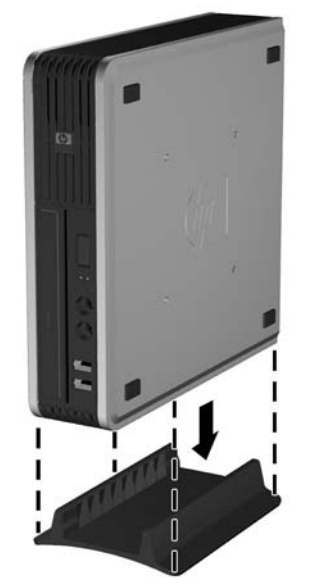

- **13.** Reconecte la computadora externo, enchufe el cable de alimentación en la toma eléctrica de CA y encienda la computadora.
- **14.** Bloquee los dispositivos de seguridad que estén desenganchados cuando extraiga la cubierta de la computadora o el panel de acceso.

Para cambiar la configuración de torre a desktop, invierta los pasos anteriores:

**NOTA:** Un soporte de montaje con Liberación Rápida (HP Quick Release) opcional está disponible de HP para montar la computadora en una pared, escritorio o brazo móvil.

# <span id="page-14-0"></span>**2 Actualizaciones de hardware**

## **Recursos para mantenimiento y servicio**

Esta computadora contiene recursos que facilitan su actualización y servicio. No se necesitan herramientas para la mayoría de los procedimientos de instalación que se describen en este capítulo.

## **Advertencias y precauciones**

Antes de realizar las actualizaciones, asegúrese de leer cuidadosamente todas las instrucciones, precauciones y advertencias aplicables en esta guía.

**¡ADVERTENCIA!** Para reducir el riesgo de que ocurran lesiones corporales o daños a la computadora por choques eléctricos o por tocar superficies clientes o fuego:

Desconecte el cable de alimentación de la toma eléctrica de CA y deje enfriar los componentes internos del sistema antes de tocarlos.

No enchufe conectores de teléfono ni de telecomunicaciones en los receptáculos del controlador de interfaz de red (NIC).

No desactive el enchufe de conexión a tierra del cable de alimentación. El enchufe de conexión a tierra es una medida de seguridad muy importante.

Enchufe el cable de alimentación a una toma eléctrica de CA con conexión a tierra que pueda alcanzar fácilmente en todo momento.

Para reducir el riesgo de lesiones corporales serias, lea la *Guía de Seguridad y Ergonomía*. Esta guía describe la configuración apropiada de la workstation, la postura y los hábitos laborales y de salud recomendados para los usuarios de computadoras, y proporciona información importante sobre seguridad eléctrica y mecánica. Esta guía está ubicada en la Web en<http://www.hp.com/ergo>.

**PRECAUCIÓN:** La electricidad estática puede dañar los componentes electrónicos de la computadora o los equipos opcionales. Antes de iniciar estos procedimientos, asegúrese de no estar cargado de electricidad estática tocando brevemente un objeto metálico conectado a tierra. Consulte el apéndice D [Descarga electrostática en la página 40](#page-45-0) para obtener más información.

Cuando la computadora esté enchufada a una fuente de alimentación de CA, siempre se aplica voltaje a la placa del sistema. Debe desconectar el cable de alimentación de la energía antes de abrir la computadora con el fin de evitar que algún componente interno se dañe.

## <span id="page-15-0"></span>**Extracción del panel de acceso de la computadora**

Para acceder los componentes internos, debe extraer el panel de acceso:

- **1.** Retire/desenganche los dispositivos de seguridad que impidan la abertura de la computadora.
- **2.** Extraiga todos los medios extraíbles, como discos compactos, de la computadora.
- **3.** Apague la computadora correctamente a través del sistema operativo y luego todos los dispositivos externos.
- **4.** Desconecte el cable de alimentación de una toma eléctrica de CA y desconecte los dispositivos externos.
- **PRECAUCIÓN:** Esté encendido o no, siempre hay voltaje aplicado a la placa del sistema, si el sistema está conectado a una fuente de alimentación de CA. Debe desconectar el cable de alimentación con el fin de evitar daños a los componentes internos de la computadora.
- **5.** Si la computadora está sobre una base, extráigala del soporte y apóyela sobre la superficie.
- **6.** Suelte el tornillo de ajuste manual en la parte trasera de la computadora (1), deslice el panel de acceso hacia la parte frontal de la computadora, luego levántelo (2).

**Figura 2-1** Extracción del panel de acceso de la computadora

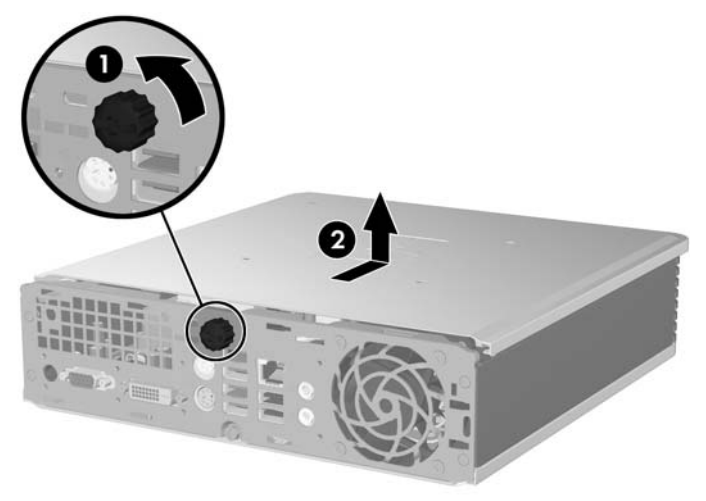

Reinstale el panel de acceso de la computadora alineando el panel con el chasis de la computadora, luego deslizándolo en el chasis hacia la parte trasera. Apriete el tornillo de apriete manual para asegurar el panel de acceso.

# <span id="page-16-0"></span>**Extracción y Reinstalación del Panel Frontal**

- **1.** Retire/desenganche los dispositivos de seguridad que eviten la abertura de la computadora.
- **2.** Extraiga todos los medios extraíbles, como discos compactos, de la computadora.
- **3.** Apague la computadora correctamente a través del sistema operativo y luego todos los dispositivos externos.
- **4.** Desconecte el cable de alimentación de la toma eléctrica de CA y desconecte los dispositivos externos.
- **PRECAUCIÓN:** Esté encendido o no, siempre hay voltaje aplicado a la placa del sistema, si el sistema está conectado a una fuente de alimentación de CA. Debe desconectar el cable de alimentación con el fin de evitar daños a los componentes internos de la computadora.
- **5.** Si la computadora está sobre una base, extráigala del soporte y apóyela sobre la superficie.
- **6.** Extraiga el panel de acceso de la computadora.
- **7.** Levante el protector del ventilador y colóquelo encima de la unidad óptica para acceder las lengüetas de liberación del panel frontal. No es necesario deconectar el cable del ventilador de la placa del sistema.

**Figura 2-2** Levantamiento del Protector del Ventilador

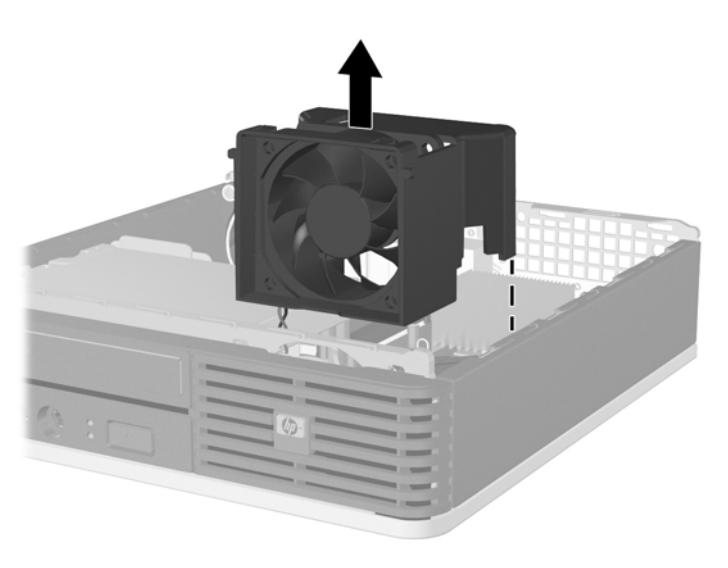

**8.** Presione las dos lengüetas de liberación en la parte interna del panel frontal hacia el parte lateral derecha de la computadora (1) y gire el panel frontal de derecha a izquierda (2).

**Figura 2-3** Extracción del Panel Frontal

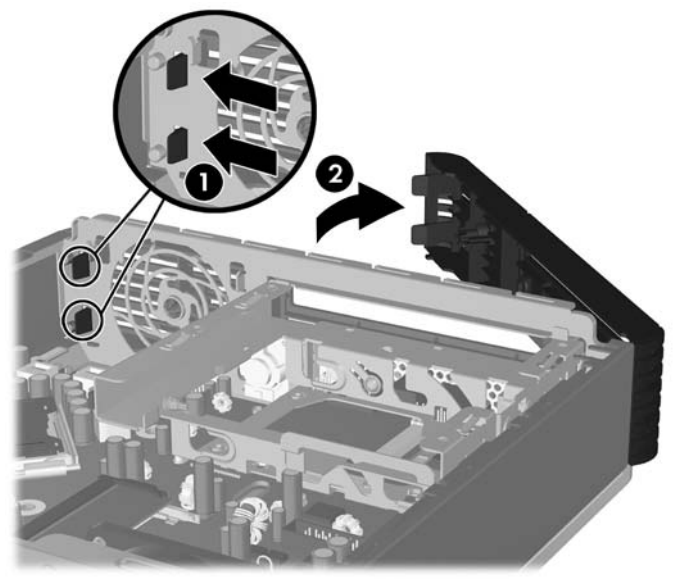

**9.** Reinstale el protector del ventilador.

Para reinstalar el panel frontal:

**1.** Deslice los ganchos en la parte lateral izquierda del panel frontal en las ranuras del chasis (1) luego presione la parte lateral derecha del panel frontal en el chasis para que se encaje en su lugar (2).

**Figura 2-4** Reinstalación del Panel Frontal

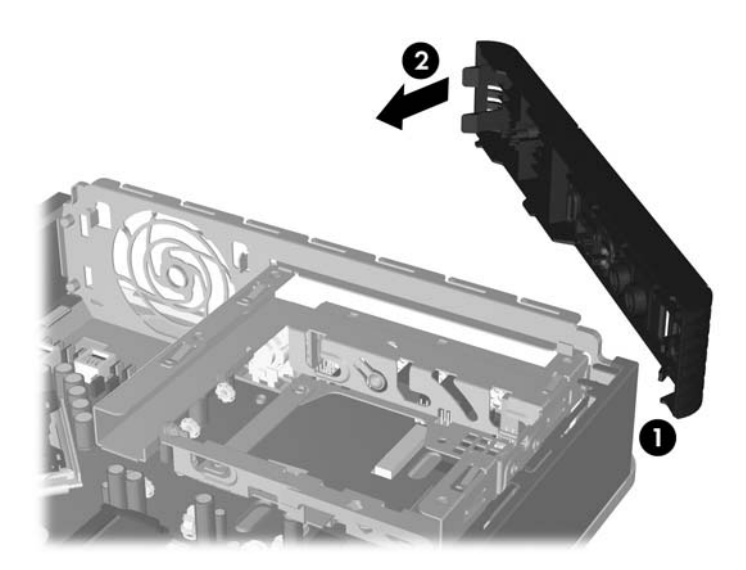

- **2.** Reinstale el panel de acceso.
- **3.** Si la computadora estaba sobre una base, sustituya el soporte.
- **4.** Reconecte el cable de alimentación y encienda la computadora.
- **5.** Bloquee todos los dispositivos de seguridad que fueron desconectados cuando el panel de acceso fue extraído.

# <span id="page-18-0"></span>**Extracción de una Cubierta de Unidad**

En algunos modelos, existe una cubierta de unidad que cubre el compartimiento para unidades externas que es necesario extraer antes de instalar una unidad. Para extraer una cubierta de unidad:

- **1.** Extraiga el panel frontal.
- **2.** Presione las dos lengüetas de retención que aseguran la cubierta de unidad en su lugar hacia el borde externo derecho del panel frontal (1) y tire de la cubierta de unidad hacia adentro para extraerla (2).

**Figura 2-5** Extracción de una Cubierta de Unidad

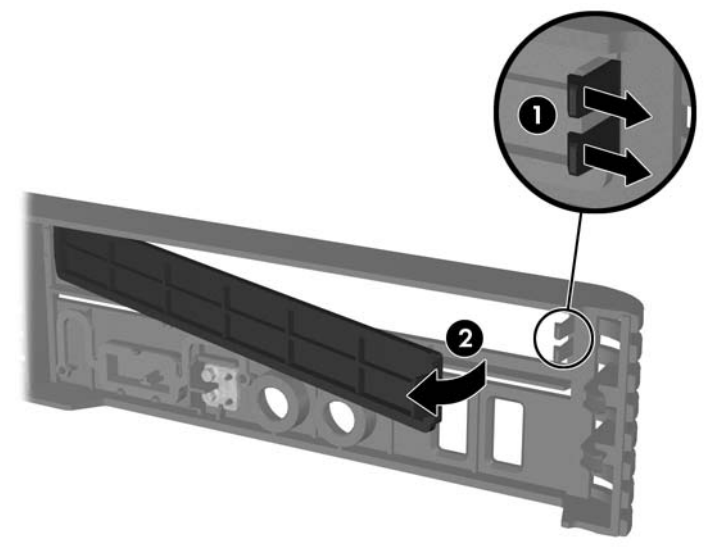

# <span id="page-19-0"></span>**Instalación de Memoria Adicional**

La computadora incluye módulos compactos de memoria doble en línea de memoria de acceso aleatorio sincrónica y dinámica de doble velocidad de datos (DDR-SDRAM).

### **SODIMM**

Los socket de memoria de la placa del sistema se pueden completar con hasta dos DIMM estándares de la industria. Estos socket de memoria incluyen por lo menos un SODIMM de memoria preinstalado. Para alcanzar el soporte máximo de memoria, es posible completar la placa del sistema con hasta 4 GB de memoria.

### **SODIMM DDR2-SDRAM**

Para obtener un funcionamiento adecuado del sistema, los SODIMM deben ser:

- 200 clavijas estándar de la industria
- $\bullet$  compatible con PC2-5300 de 667 MHz o PC2-6400 de 800 MHz sin búfer
- SODIMM DDR2-SDRAM de 1.8 voltios

Los SODIMM DDR2-SDRAM deben también:

- admitir latencia CAS 5 DDR2 de 667 Mhz (sincronización 5-5-5) y latencia CAS 6 DDR2 de 800 Mhz (sincronización 6-6-6)
- contener la especificación obligatoria del Joint Electronic Device Engineering Council (JEDEC)

Además, la computadora admite:

- tecnologías de memoria de 512 Mbits y 1 Gbit no ECC
- SODIMM de un único o doble canal
- SODIMM construidos con dispositivos x8 y x16; no son admitidos SODIMM construidos con SDRAM x4
- **E NOTA:** El sistema no se funcionará adecuadamente si utiliza módulos SODIMM no admitidos.

Consulte la *Guía de la Utilidad de Configuración (F10)* para obtener más informaciones acerca de cómo determinar la frecuencia de bus de procesador específica para su computadora.

## <span id="page-20-0"></span>**Completando Socket SODIMM**

Existen dos socket SODIMM en la placa del sistema, con un socket por canal. Los socket son denominados DIMM1 y DIMM3. El socket DIMM1 funciona en el canal de memoria A. El socket DIMM3 funciona en el canal de memoria B.

**Figura 2-6** Ubicaciones de los Socket SODIMM

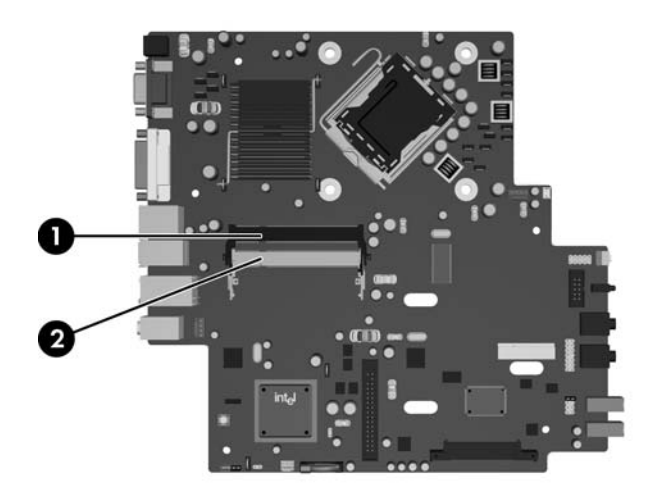

#### **Tabla 2-1 Ubicaciones de los Socket SODIMM**

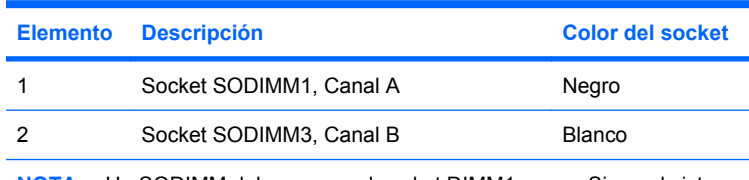

**NOTA:** Un SODIMM debe ocupar el socket DIMM1 negro. Si no, el sistema mostrará un mensaje de error POST indicando que un módulo de memoria debe instalarse en el socket negro.

El sistema funcionará automáticamente en el modo de un solo canal, modo de canal doble o el modo flex, según como los SODIMM son instalados.

- El sistema funcionará en el modo de un solo canal si los socket SODIMM son completados en un solo canal.
- El sistema funcionará en el modo de canal doble de alto rendimiento si la capacidad de memoria de los SODIMM en el Canal A es igual a la capacidad de memoria de los SODIMM en el Canal B.
- El sistema funcionará en el modo flex si la capacidad de memoria de los SODIMM en el canal A no es igual a la capacidad de memoria de los SODIMM en el canal B. En el modo flex, el canal ocupado con la menor cantidad de memoria describe la cantidad total de memoria asignada al doble canal y el resto es asignado al canal único. Si un canal posee más memoria que el otro, el que posea mayor cantidad debe asignarse al canal A.
- En cualquier modo, la velocidad de operación máxima es determinada por el SODIMM más lento en el sistema.

## <span id="page-21-0"></span>**Instalación de SODIMM**

**PRECAUCIÓN:** Debe desconectar el cable de alimentación antes de agregar o extraer los módulos de memoria. Esté encendido o no, siempre hay voltaje aplicado a los módulos de memoria, si la computadora está conectada a una fuente de alimentación de CA. Agregar o extraer módulos de memoria mientras hay voltaje puede causar daños irreparables a los módulos de memoria o a la placa del sistema.

Los socket de los módulos de memoria tienen contactos metálicos dorados. Al actualizar la memoria, es importante utilizar módulos de memoria con contactos metálicos dorados para prevenir la corrosión y oxidación causado por el uso de metales incompatibles que entren en contacto.

La electricidad estática puede dañar los componentes electrónicos de la computadora o las tarjetas opcionales. Antes de iniciar estos procedimientos, asegúrese de no estar cargado de electricidad estática tocando brevemente un objeto metálico conectado a tierra. Para obtener más información, consulte el apéndice D [Descarga electrostática en la página 40.](#page-45-0)

Al manipular un módulo de memoria, asegúrese de no tocar ninguno de los contactos. Si lo hace, puede dañar el módulo.

- **1.** Retire/desenganche los dispositivos de seguridad que impidan la abertura de la computadora.
- **2.** Extraiga todos los medios extraíbles, como discos compactos, de la computadora.
- **3.** Apague la computadora correctamente a través del sistema operativo y luego todos los dispositivos externos.
- **4.** Desconecte el cable de alimentación de la toma eléctrica de CA y desconecte los dispositivos externos.
- $\triangle$  **PRECAUCIÓN:** Debe desconectar el cable de alimentación y esperar aproximadamente 30 segundos para extraer la energía residual antes de agregar o extraer módulos de memoria. Esté encendida o no, siempre hay voltaje aplicado a los módulos de memoria, si la computadora está conectada a una fuente de alimentación de CA. Agregar o extraer módulos de memoria mientras hay voltaje puede causar daños irreparables a los módulos de memoria o a la placa del sistema.
- **5.** Si la computadora está sobre una base, extráigala del soporte y apóyela sobre la superficie.
- **6.** Extraiga el panel de acceso de la computadora.
- **7.** Ubique los socket del módulo de memoria en la placa del sistema.
- **¡ADVERTENCIA!** Para reducir el riesgo de que ocurran lesiones corporales al tocar superficies calientes, permita que los componentes internos del sistema se enfríen antes de tocarlos.

**8.** Si está agregando un segundo SODIMM, extraiga el SODIMM del socket DIMM1 superior para acceder el socket DIMM3 inferior. Presione hacia fuera los dos retenes en cada lado del SODIMM (1) y luego extraiga el SODIMM hacia fuera del socket (2).

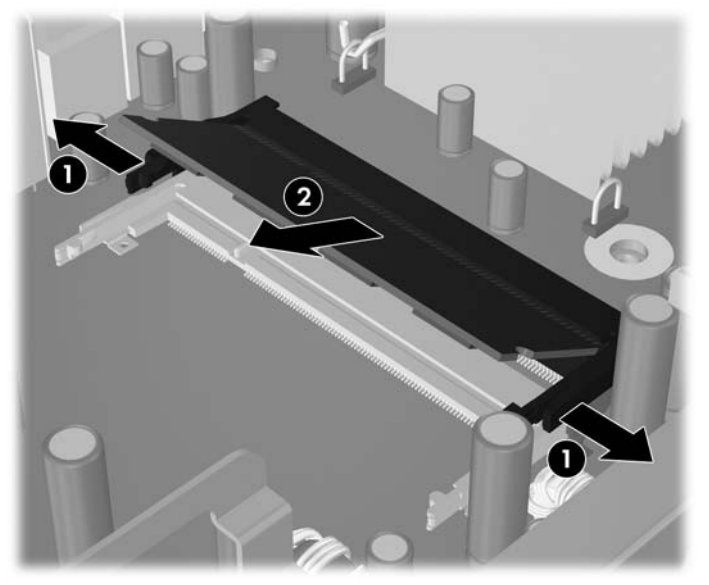

**Figura 2-7** Extracción de un SODIMM

**9.** Deslice el nuevo SODIMM en el socket en aproximadamente un ángulo de 30° grados (1) luego presione el SODIMM (2) para que se encaje en su lugar.

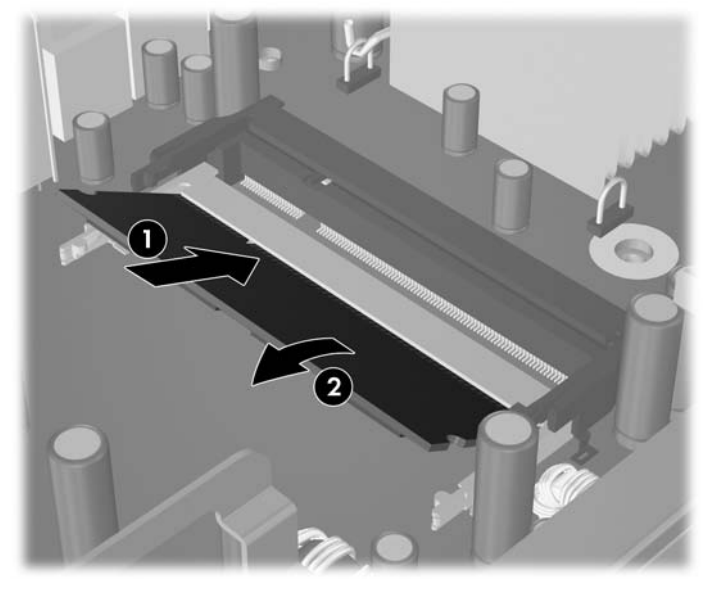

**Figura 2-8** Instalación de un SODIMM

**NOTA:** El módulo de memoria se puede instalar de una sola manera. Haga coincidir la muesca del módulo con la lengüeta del socket de memoria.

Un SODIMM debe ocupar el socket DIMM1 (superior).

- **10.** Reinstale el SODIMM en el socket DIMM1 si fue extraído.
- **11.** Reinstale el panel de acceso.
- **12.** Si la computadora estaba sobre una base, sustituya el soporte.
- **13.** Reconecte el cable de alimentación y encienda la computadora.
- **14.** Bloquee los dispositivos de seguridad que estén desenganchados cuando extraiga la cubierta de la computadora o el panel de acceso.

La computadora reconoce automáticamente la memoria adicional cuando la encienda.

# <span id="page-24-0"></span>**Actualización de la Unidad de Disco Duro**

**NOTA:** La Computadora Ultra delgada admite solamente unidades de disco duro internas Serial ATA (SATA) de 2,5 pulgadas; unidades de disco duro internas parallel ATA (PATA) no son admitidas.

Antes de extraer la unidad de disco duro antigua, asegúrese de hacer copias de seguridad de los datos de la unidad de disco duro antigua para poder transferir los datos a la nueva unidad de disco duro. También, si está reemplazando la unidad de disco duro primaria, asegúrese de crear un Conjunto de Discos de Recuperación para restaurar el sistema operativo, controladores de software, y todas las aplicaciones de software que fueron preinstalados en la computadora. Si usted no posee este conjunto de CD, seleccione **Inicio** > **HP Backup and Recovery** y cree uno ahora.

La unidad de disco duro de 2,5 pulgadas está ubicada en el transportador debajo de la unidad óptica.

- **1.** Retire/desenganche los dispositivos de seguridad que impidan la abertura de la computadora.
- **2.** Extraiga todos los medios extraíbles, como discos compactos, de la computadora.
- **3.** Apague la computadora correctamente a través del sistema operativo y luego todos los dispositivos externos.
- **4.** Desconecte el cable de alimentación de la toma eléctrica de CA y desconecte los dispositivos externos.
- **PRECAUCIÓN:** Esté encendido o no, siempre hay voltaje aplicado a la placa del sistema, si el sistema está conectado a una fuente de alimentación de CA. Debe desconectar el cable de alimentación con el fin de evitar daños a los componentes internos de la computadora.
- **5.** Si la computadora está sobre una base, extráigala del soporte y apóyela sobre la superficie.
- **6.** Extraiga el panel de acceso de la computadora.
- **7.** Extraiga la unidad óptica. Consulte [Extracción de la unidad óptica existente en la página 24](#page-29-0) para obtener instrucciones.
- **8.** Presione el retén de liberación en la parte lateral del transportador de la unidad de disco duro (1) luego gire el asa del transportador hacia la derecha (2).

**Figura 2-9** Desbloqueo del Transportador de la Unidad de Disco Duro

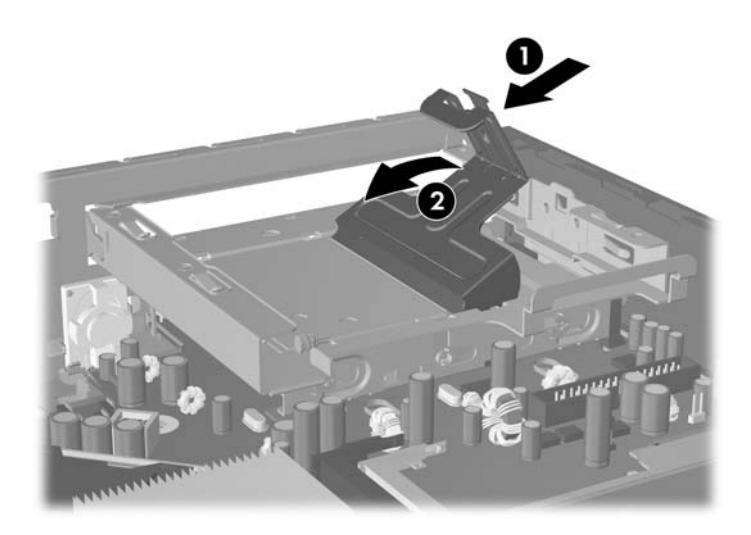

**9.** Levante el transportador de la unidad de disco duro hacia arriba y hacia fuera del chasis.

**Figura 2-10** Extracción del Transportador de la Unidad de Disco Duro

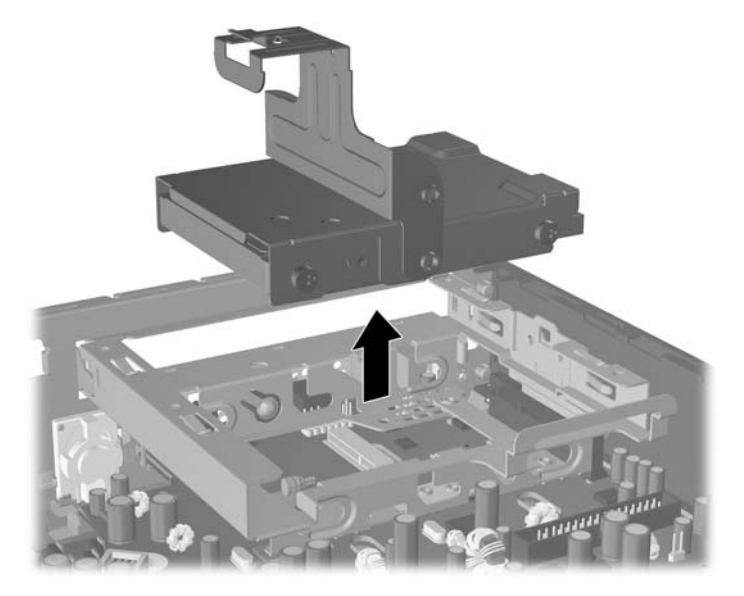

**10.** Para extraer la unidad de disco duro del transportador, extraiga el tornillo guía de la parte frontal lateral izquierda del transportador.

**Figura 2-11** Extracción de los Tornillos Guía de la Unidad de Disco Duro

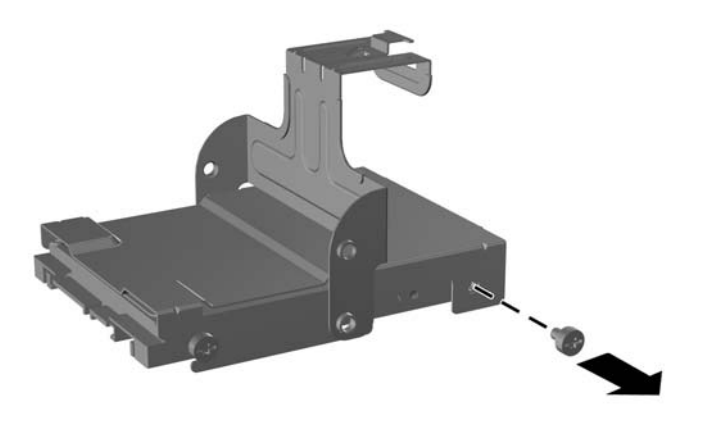

<span id="page-26-0"></span>**11.** Deslice el transportador hacia atrás y extraiga la unidad de disco duro.

**Figura 2-12** Extracción de la Unidad de Disco Duro

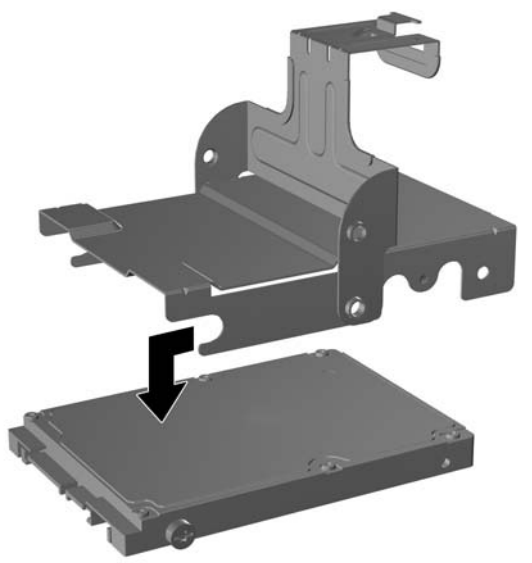

**12.** Transfiera los tres tornillos guía restantes (dos en la parte lateral derecha y uno en la parte trasera izquierda) de la unidad antigua a la nueva.

**Figura 2-13** Transferencia de los Tornillos Guía

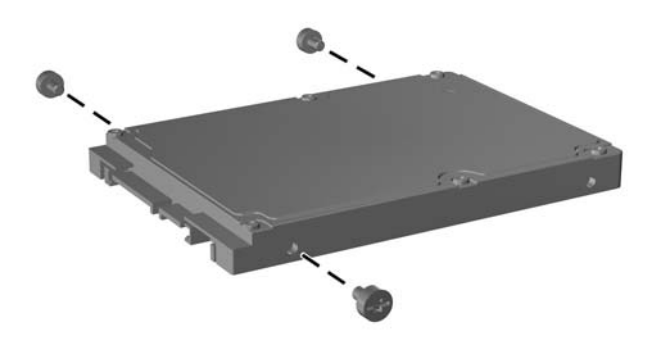

**13.** Alinee los tornillos guía con las ranuras del transportador y deslice la nueva unidad de disco duro en el transportador (1), luego reinstale el tornillo guía en la parte frontal izquierda el transportador para asegurar la unidad en el transportador (2).

**Figura 2-14** Instalación de la Unidad de Disco Duro en el Transportador.

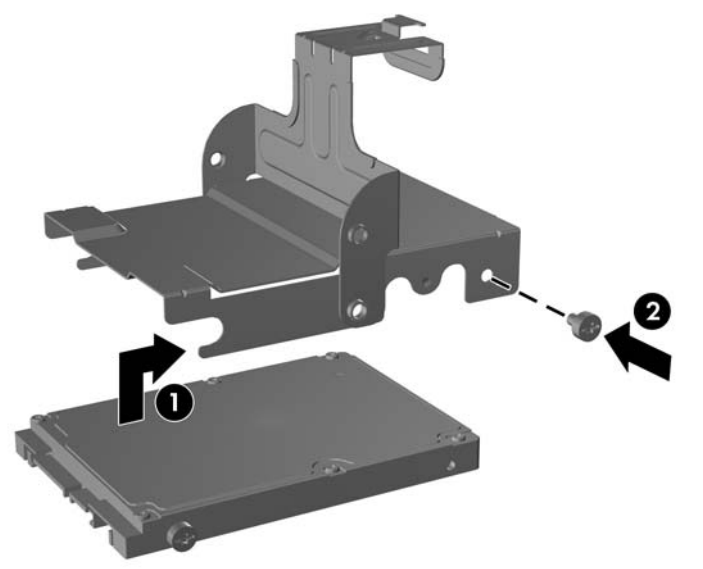

**14.** Para colocar el transportador de la unidad de disco duro de vuelta en el chasis alinee los tornillos guía con las ranuras en el compartimiento de la unidad, posicione el transportador hacia abajo en el compartimiento de la unidad (1), y presione el asa del transportador completamente hacia abajo (2) para encajar adecuadamente la unidad en su lugar.

**Figura 2-15** Instalación del Transportador de la Unidad de Disco Duro

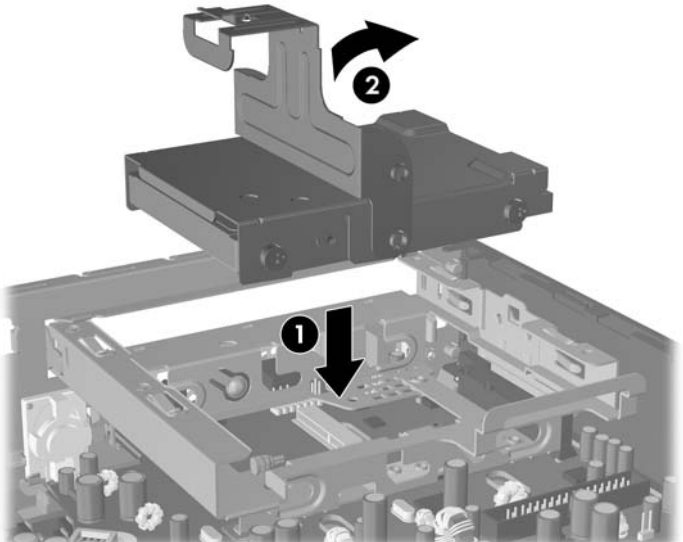

- **15.** Reinstale el panel de acceso de la computadora.
- **16.** Si la computadora estaba sobre una base, sustituya el soporte.
- **17.** Reconecte el cable de alimentación y encienda la computadora.
- **18.** Bloquee los dispositivos de seguridad que estén desenganchados cuando extraiga la cubierta de la computadora o el panel de acceso.

**NOTA:** No es necesario configurar la unidad de disco duro SATA; la computadora la reconoce automáticamente la próxima vez que la encienda.

Después de reemplazar la unidad de disco duro, utilice el Conjunto de Discos de Recuperación que creó al configurar la computadora por primera vez, para restaurar el sistema operativo, controladores de software y todas las aplicaciones de software que fueron preinstalados en la computadora. Cuando el proceso de restauración esté completo, vuelva a instalar todos los archivos personales guardados en copias de seguridad antes de reemplazar la unidad de disco duro.

# <span id="page-29-0"></span>**Reemplazo de la unidad óptica.**

Una unidad óptica es una unidad de DVD-ROM, una unidad Combinada de DVD-CDRW, o una unidad SuperMulti LightScribe.

### **Extracción de la unidad óptica existente**

- **1.** Retire/desenganche los dispositivos de seguridad que impidan la abertura de la computadora.
- **2.** Extraiga todos los medios extraíbles, como discos compactos, de la computadora.
- **3.** Apague la computadora correctamente a través del sistema operativo y luego todos los dispositivos externos.
- **4.** Desconecte el cable de alimentación de la toma eléctrica de CA y desconecte los dispositivos externos.
- **PRECAUCIÓN:** Esté encendido o no, siempre hay voltaje aplicado a la placa del sistema, si el sistema está conectado a una fuente de alimentación de CA. Debe desconectar el cable de alimentación con el fin de evitar daños a los componentes internos de la computadora.
- **5.** Si la computadora está sobre una base, extráigala del soporte y apóyela sobre la superficie.
- **6.** Extraiga el panel de acceso de la computadora.
- **7.** Presione el retén de liberación verde ubicado en la parte lateral derecha de la unidad óptica hacia el centro de la unidad óptica (1), deslice la unidad óptica hacia delante aproximadamente 6 mm (1/4 de pulgada) (2), luego desconecte el cable en la parte trasera de la unidad (3).

**Figura 2-16** Desconexión de la Unidad Óptica

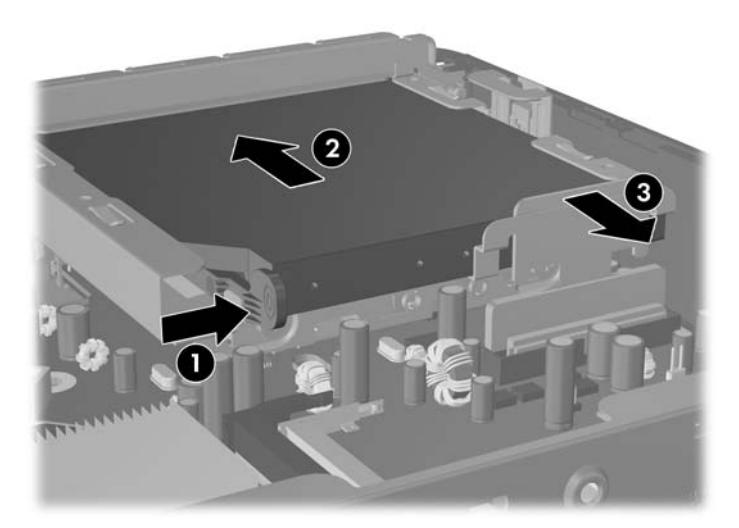

**8.** Deslice la unidad completamente hacia fuera del compartimiento a través del panel frontal.

**Figura 2-17** Extracción de la Unidad Óptica

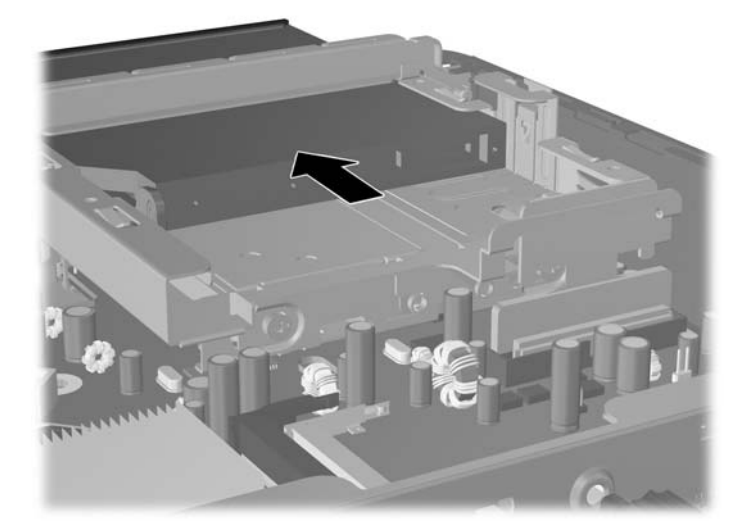

## <span id="page-31-0"></span>**Preparación de unidad óptica nueva**

Antes de poder utilizar la unidad óptica nueva, se debe agregar el pestillo de liberación.

- **1.** Desprenda la cubierta posterior del adhesivo del pestillo de liberación.
- **2.** Sin permitir que el pestillo de liberación toque la unidad óptica, alinee cuidadosamente los agujeros del pestillo de liberación con los ejes laterales de la unidad óptica. Asegúrese de que el pestillo de liberación esté instalado correctamente.
- **3.** Inserte la clavija en la parte frontal de la unidad óptica en el orificio ubicado en el extremo del retén de liberación, y presione firmemente.
- **4.** Inserte la segunda clavija, y presione firmemente todo el retén de liberación para apretar el retén con seguridad en la unidad óptica.

**Figura 2-18** Alinee el Retén de Liberación

### <span id="page-32-0"></span>**Instalación de la nueva unidad óptica**

- **E** NOTA: Si está instalando una unidad óptica en un compartimiento vacío, debe extraer el panel de acceso y el panel frontal que cubre la abertura del compartimiento antes de continuar. Siga las instrucciones en [Extracción del panel de acceso de la computadora en la página 10](#page-15-0) y [Extracción de](#page-18-0) [una Cubierta de Unidad en la página 13.](#page-18-0)
	- **1.** Acople el retén de liberación en la nueva unidad óptica. Consulte [Preparación de unidad óptica](#page-31-0) [nueva en la página 26.](#page-31-0)
	- **2.** Alinee la unidad óptica con la abertura en el panel frontal. Asegúrese de que la parte trasera de la unidad óptica sea insertada primero y que el pestillo de liberación esté sobre el lado interior de la unidad.
	- **3.** Deslice la unidad óptica en la computadora a través del panel frontal. Sin embargo, no la deslice completamente hasta que se encaje. Déjela aproximadamente 6 mm (1/4 de pulgada) antes de que esté completamente encajada en su lugar para permitir espacio para conectar el cable.

**Figura 2-19** Inserción de la Unidad Óptica

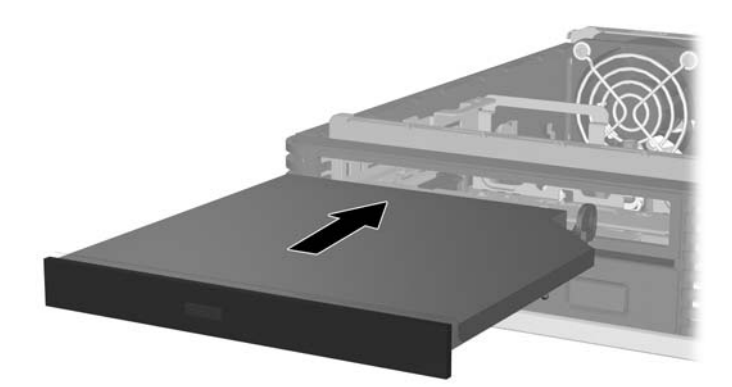

**4.** Conecte el cable en la parte trasera de la unidad óptica (1), luego deslice la unidad completamente en el compartimiento para que se encaje en su lugar (2).

**Figura 2-20** Conexión del Cable y Bloqueo de la Unidad en su Lugar

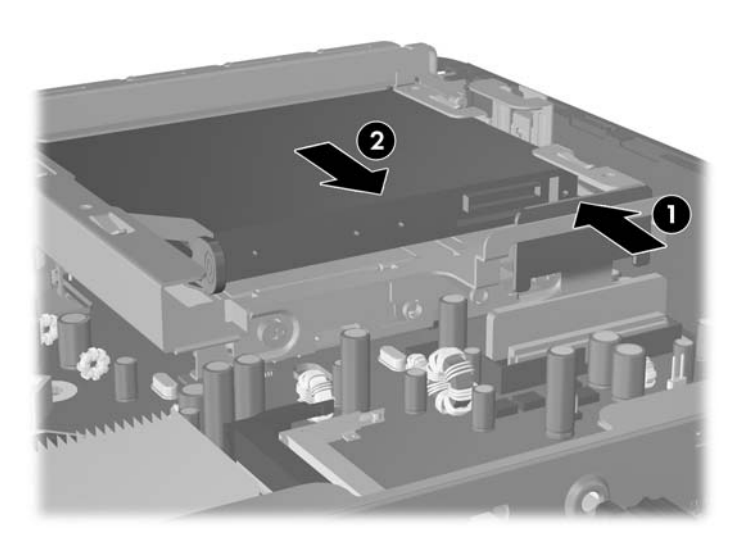

- **5.** Reinstale el panel de acceso.
- **6.** Si la computadora estaba sobre una base, sustituya el soporte.
- **7.** Reconecte el cable de alimentación y encienda la computadora.
- **8.** Bloquee los dispositivos de seguridad que estén desenganchados cuando extraiga la cubierta de la computadora o el panel de acceso.

# <span id="page-34-0"></span>**Instalación y Extracción de una Cubierta para Puerto**

Una cubierta para puerto trasero opcional está disponible para la computadora.

Para instalar la cubierta para puerto:

- **1.** Pase los cables a través del orificio inferior en la cubierta para puerto (1) y conecte los cables en los puertos traseros de la computadora.
- **2.** Inserte los ganchos en la cubierta para puerto en las ranuras de la parte trasera del chasis, luego deslice la cubierta hacia la derecha para asegurarla en su lugar (2).

**Figura 2-21** Instalación de una Cubierta para Puerto

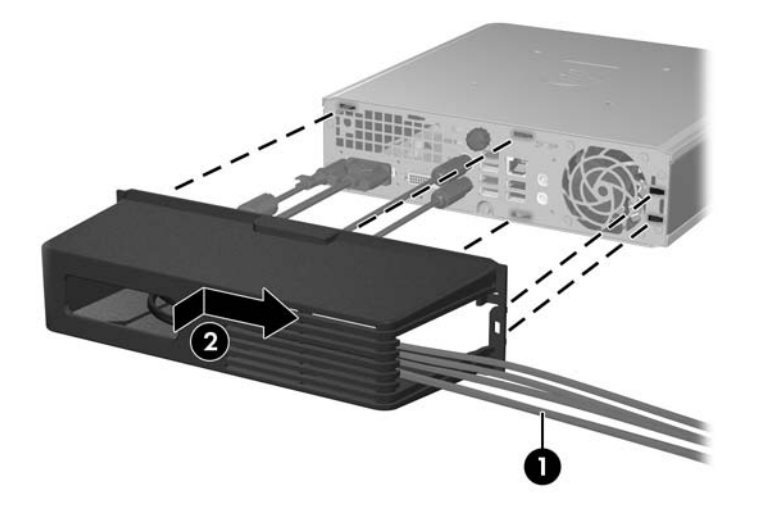

**NOTA:** Por rezones de seguridad, es posible instalar un bloqueo de cable opcional al chasis que bloquea la cubierta para puerto y asegura la computadora. Consulte [Instalación de un bloqueo de](#page-41-0) [seguridad en la página 36](#page-41-0)

La cubierta para puerto está asegurada en su lugar por una palanca de retención apenas dentro de la abertura de la cubierta para puerto. Para extraer la cubierta para puerto, tire la palanca hacia atrás en la dirección de la abertura de la cubierta para puerto (1), luego deslice la cubierta a la izquierda y hacia fuera de la computadora (2).

**Figura 2-22** Extracción de una Cubierta para Puerto

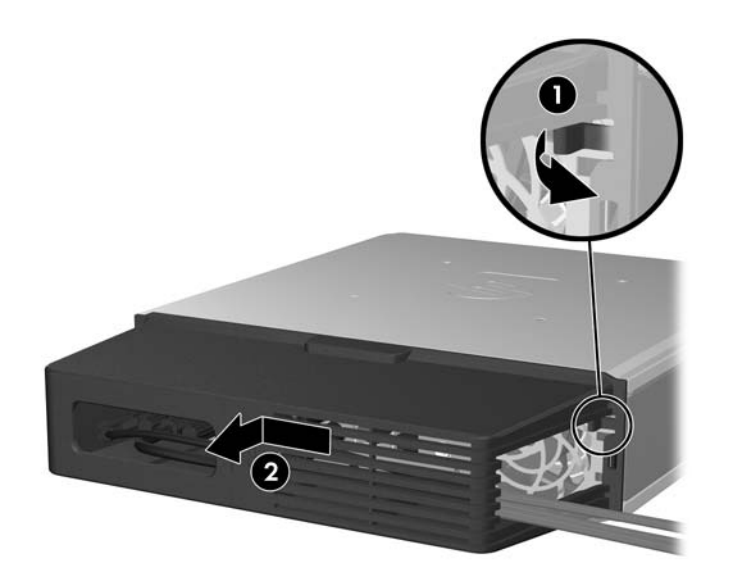

# <span id="page-36-0"></span>**A Especificaciones**

### **Tabla A-1 Especificaciones**

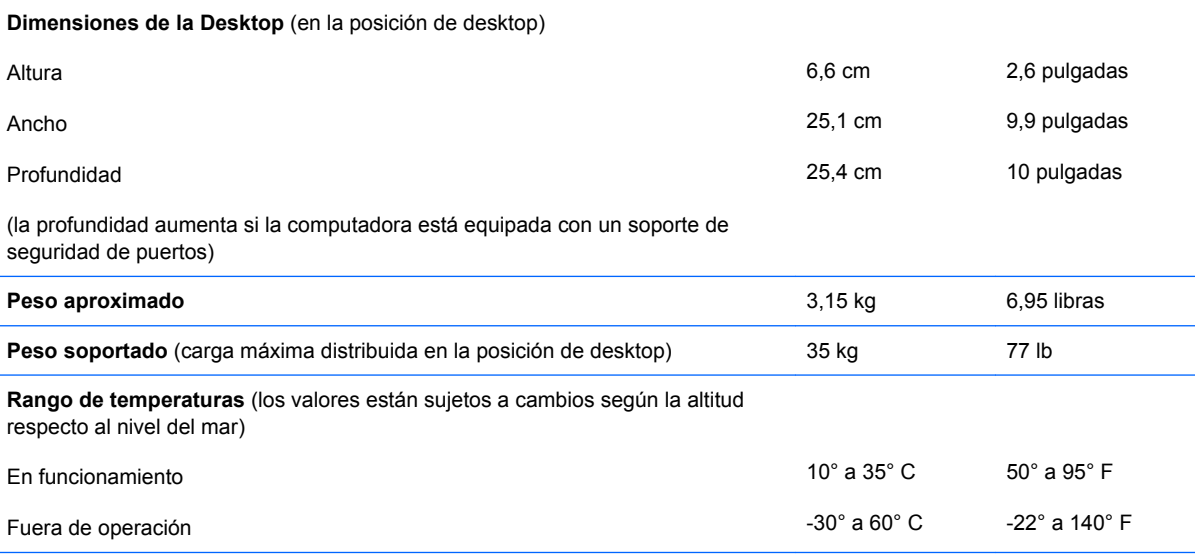

**NOTA:** La temperatura de operación disminuye 1° C por cada 300 metros (1.000 pies) hasta los 3.000 metros (10.000 pies) sobre el nivel del mar, sin luz solar directa. La velocidad máxima del cambio es de 10° C (50° F) por hora. El tipo y número de opciones instaladas pueden restringir el límite superior.

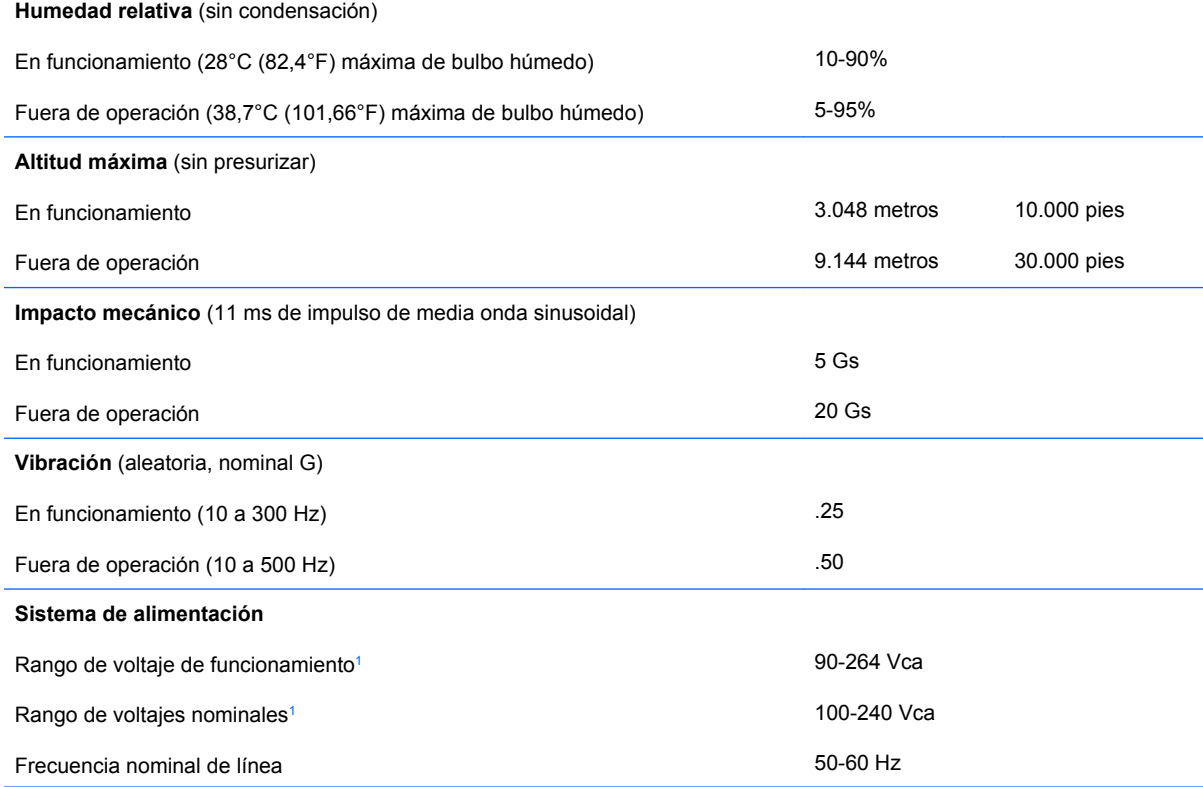

#### <span id="page-37-0"></span>**Tabla A-1 Especificaciones (continúa)**

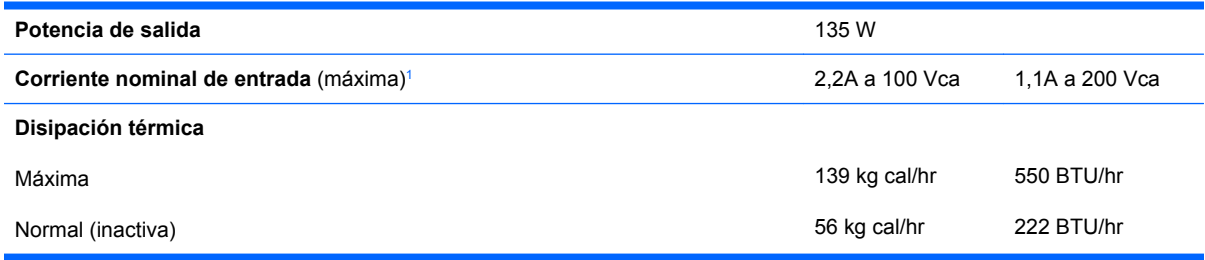

<sup>1</sup> Este sistema utiliza una fuente de alimentación externa corregida por el factor de potencia activo. Esto permite que el sistema cumpla con los requisitos de marca CE para su uso en los países de la Unión Europea. Esta fuente de alimentación corregida por el factor de potencia activa también tiene la ventaja adicional de no requerir un interruptor selector de voltaje de entrada.

# <span id="page-38-0"></span>**B Reemplazo de la batería**

La batería que viene con la computadora suministra energía a la sincronización en tiempo real. Al reemplazar la batería, use una batería equivalente a la instalada originalmente en la computadora. La computadora viene con una batería de célula de litio de 3 voltios.

**¡ADVERTENCIA!** La computadora contiene una batería interna de dióxido de litio-manganeso. Existe el riesgo de que se produzca un incendio y quemaduras si la batería no se manipula apropiadamente. Para reducir el riesgo de lesiones corporales:

No intente recargar la batería.

No la exponga a temperaturas superiores a 60°C (140°F).

No desarme, aplaste, punce ni provoque cortocircuito en los contactos externos, ni deseche la batería en el fuego o en el agua.

Reemplace la batería sólo por el repuesto HP indicado para este producto.

**PRECAUCIÓN:** Antes de reemplazar la batería, es importante hacer una copia de seguridad de la configuración CMOS de la computadora. Al extraer o reemplazar la batería, se borrarán las configuraciones CMOS. Consulte la *Guía de la Utilidad de Configuración* para obtener información acerca de cómo hacer copia de seguridad de la configuración CMOS.

La electricidad estática puede dañar los componentes electrónicos de la computadora o los equipos opcionales. Antes de iniciar estos procedimientos, asegúrese de no estar cargado de electricidad estática tocando brevemente un objeto metálico conectado a tierra.

**E** NOTA: La vida útil de la batería de litio puede alargarse enchufando la computadora a la fuente de alimentación de CA. La batería de litio sólo se utiliza cuando la computadora NO está conectada a la fuente de alimentación de CA.

HP recomienda a sus clientes reciclar el hardware electrónico usado, los cartuchos de impresión HP originales y las baterías recargables. Para obtener más información sobre programas de reciclaje, visite [http://www.hp.com/recycle.](http://www.hp.com/recycle)

- **1.** Retire/desenganche los dispositivos de seguridad que eviten la abertura de la computadora.
- **2.** Extraiga todos los medios extraíbles, como discos compactos, de la computadora.
- **3.** Apague la computadora correctamente a través del sistema operativo y luego todos los dispositivos externos.
- **4.** Desconecte el cable de alimentación de la toma eléctrica de CA y desconecte los dispositivos externos.
	- **PRECAUCIÓN:** Esté encendido o no, siempre hay voltaje aplicado a la placa del sistema, si el sistema está conectado a una fuente de alimentación de CA. Debe desconectar el cable de alimentación con el fin de evitar daños a los componentes internos de la computadora.
- **5.** Si la computadora está sobre una base, extráigala del soporte y apóyela sobre la superficie.
- **6.** Extraiga el panel de acceso de la computadora.
- **7.** Ubique la batería y el compartimiento para batería en la placa del sistema.
- **NOTA:** En algunos modelos de computadoras, puede ser necesario extraer un componente interno para obtener acceso a la batería.
- **8.** Dependiendo del tipo de soporte de batería que tenga la placa del sistema, siga las siguientes instrucciones para reemplazar la batería.

### **Tipo 1**

**a.** Levante la batería para extraerla de su compartimiento.

**Figura B-1** Extracción de una batería plana (Tipo 1)

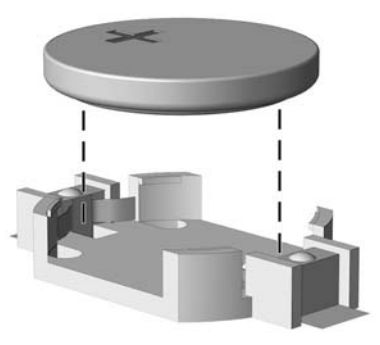

**b.** Deslice la batería de reemplazo hasta la posición adecuada, con el lado positivo hacia arriba. El compartimiento para batería fija la batería en la posición adecuada de forma automática.

#### **Tipo 2**

- **a.** Para extraer la batería de su compartimiento, apriete la abrazadera de metal que se extiende por sobre uno de los bordes de la batería. Saque la batería cuando ésta se desprenda del soporte (1).
- **b.** Para insertar la batería nueva, deslice un borde de la batería de reemplazo bajo el borde del soporte de batería con el lado positivo hacia arriba. Presione uno de los bordes hacia abajo hasta que la abrazadera se ajuste sobre el otro borde de la batería (2).

**Figura B-2** Extracción y reemplazo de una batería plana (Tipo 2)

**Tipo 3**

**a.** Jale hacia atrás la pinza (1) que mantiene la batería en su lugar y extraiga la batería (2).

**b.** Inserte la nueva batería y coloque el clip nuevamente en su lugar.

**Figura B-3** Extracción de una batería plana (tipo 3)

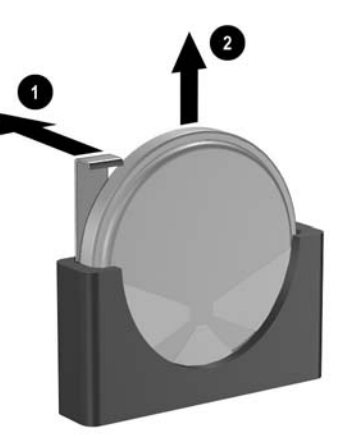

- **NOTA:** Después de cambiar la batería, siga los pasos que se describen a continuación para completar este procedimiento.
- **9.** Reinstale el panel de acceso.
- **10.** Si la computadora estaba sobre una base, sustituya el soporte.
- **11.** Reconecte el cable de alimentación y encienda la computadora.
- **12.** Restablezca la fecha y la hora, sus contraseñas y cualquier configuración especial del sistema, a través de la Utilidad de Configuración. Para obtener más información, consulte la *Guía de Utilidad de Configuración (F10)*.
- **13.** Bloquee los dispositivos de seguridad que estén desenganchados cuando extraiga la cubierta de la computadora o el panel de acceso.

# <span id="page-41-0"></span>**C Medidas del bloqueo de seguridad**

**NOTA:** Para obtener información acerca de los recursos de seguridad de datos, consulte la *Guía de la Utilidad de Configuración (f10)* la *Guía de Administración de Desktop*, y la *Guía HP ProtectTools Security Manager* (algunos modelos) en www.hp.com.

Los bloqueos de seguridad que se exhiben a continuación se pueden utilizar para asegurar la computadora.

## **Instalación de un bloqueo de seguridad**

### **Bloqueo de Cable**

Existen dos ranuras para bloqueo de cable en la parte trasera de la computadora. La ranura junto al tornillo de apriete manual debe utilizarse cuando no existe una cubierta para puerto. La ranura ubicada en el extremo derecho debe utilizarse cuando está instalada una cubierta para puerto.

**Figura C-1** Instalación de una Bloqueo de Cable sin Cubierta para Puerto

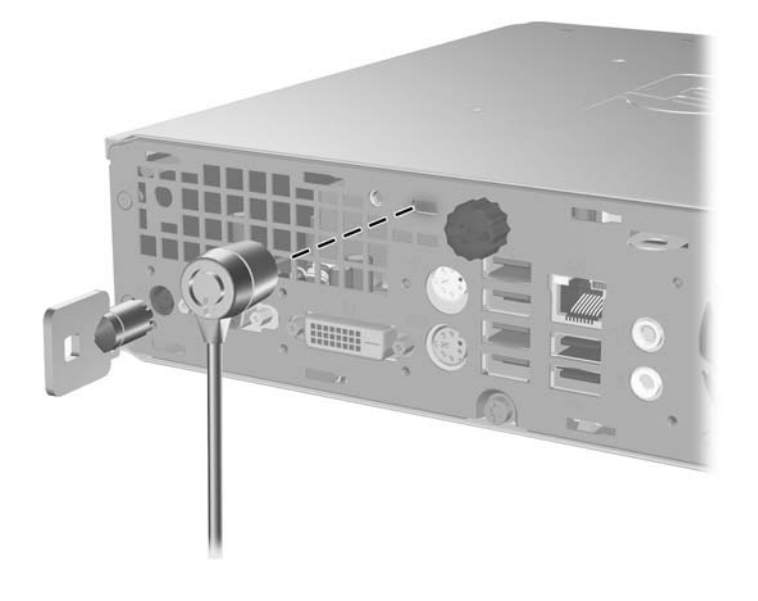

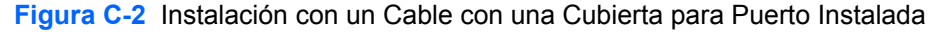

<span id="page-42-0"></span>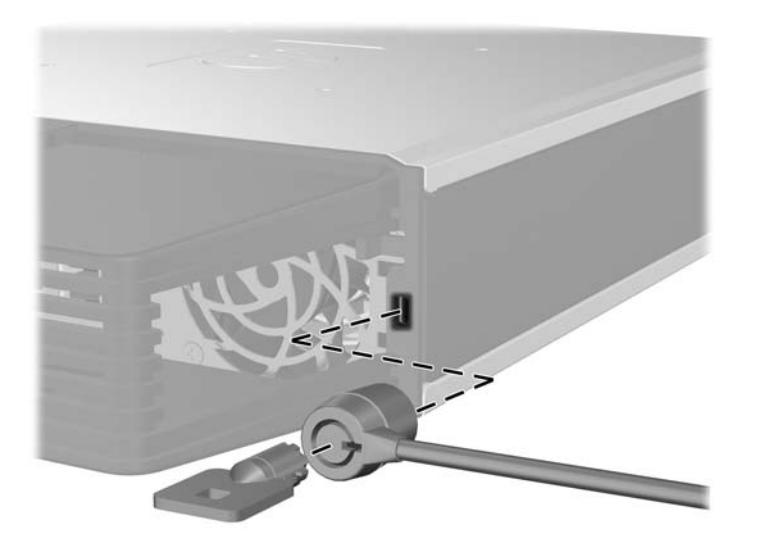

## **Candado**

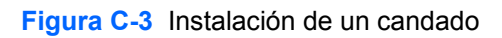

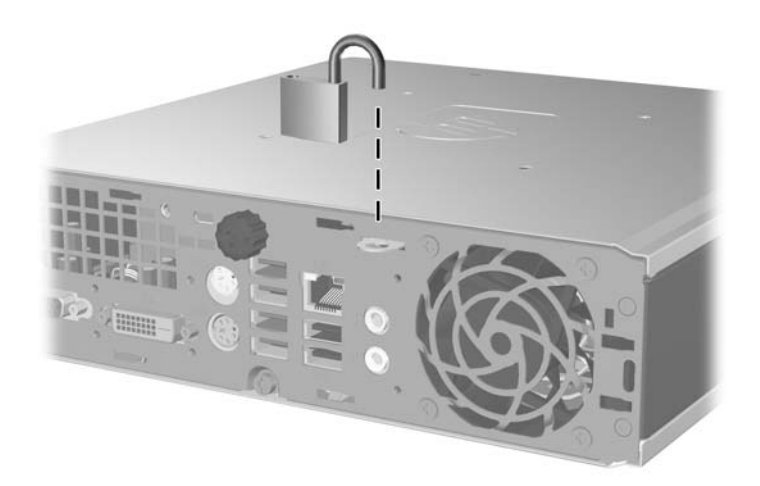

## <span id="page-43-0"></span>**Bloqueo de Seguridad para HP Business PC**

**1.** Apriete el cable de seguridad al enrollarlo alrededor de un objeto fijo.

**Figura C-4** Acoplado del Cable a un Objeto Fijo

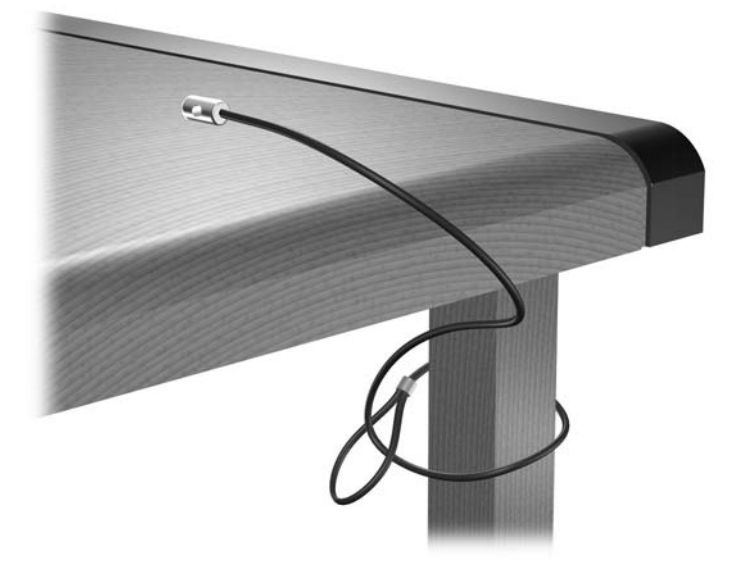

**2.** Pase los cables del teclado y del mouse a través del bloqueo.

**Figura C-5** Enroscado de los Cables del Teclado y del Mouse

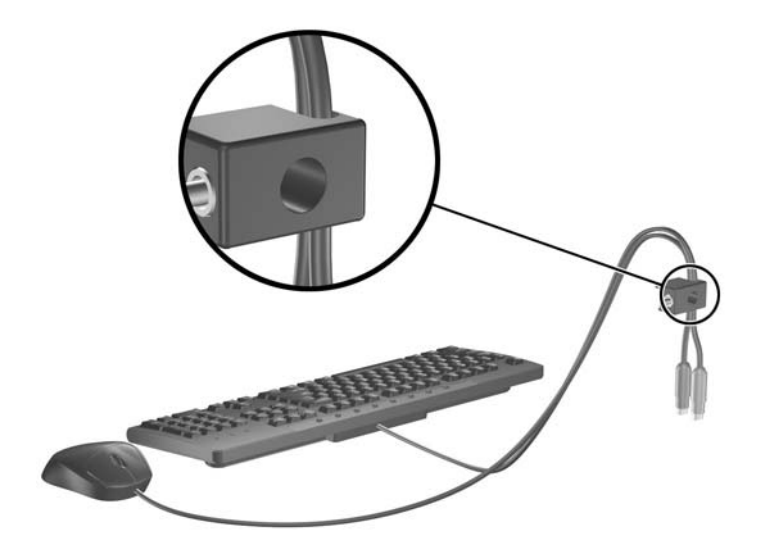

**3.** Atornille el bloqueo al chasis utilizando el tornillo suministrado.

**Figura C-6** Acoplado del Bloqueo al Chasis

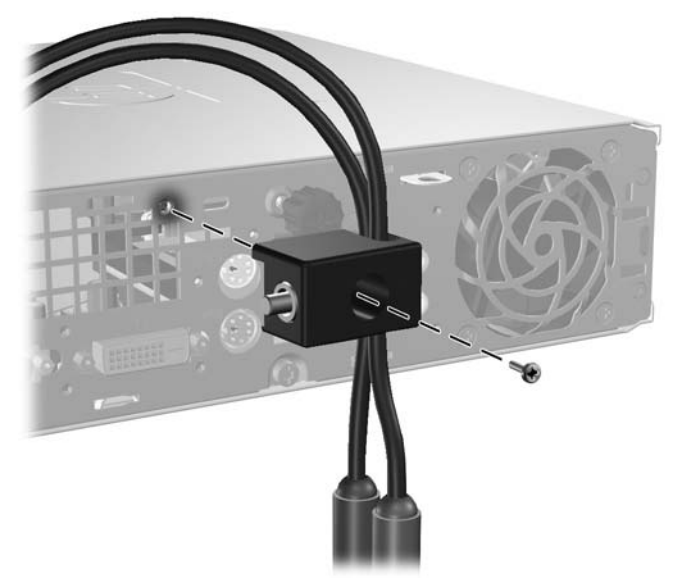

**4.** Inserte el extremo del cable de seguridad en el bloqueo (1) y presione el botón (2) para activar el bloqueo. Utilice la llave suministrada para desactivar el bloqueo.

**Figura C-7** Activación del Bloqueo

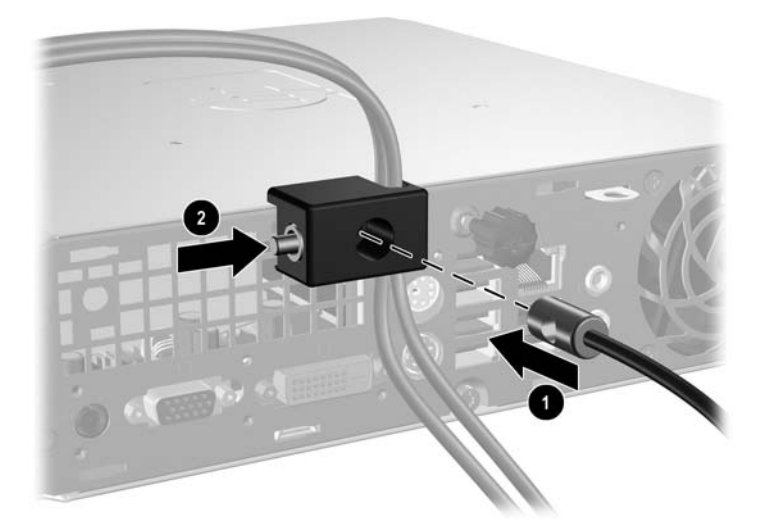

# <span id="page-45-0"></span>**D Descarga electrostática**

Una descarga de electricidad estática proveniente de los dedos u otros conductores puede dañar las placas del sistema o los demás dispositivos sensibles a la estática. Este tipo de daño puede reducir el ciclo de vida útil del dispositivo.

## **Prevención de daños causados por la electricidad estática**

Para evitar daños causados por la electricidad estática, tenga en cuenta las siguientes precauciones:

- Evite el contacto manual realizando el transporte y almacenamiento de los productos en contenedores protegidos contra la electricidad estática.
- Mantenga los componentes sensibles a la electrostática en sus estuches hasta que lleguen a estaciones de trabajo libres de electricidad estática.
- Coloque los componentes sobre una superficie con conexión a tierra antes de sacarlos de los estuches.
- Evite tocar las patas, cables y circuitos eléctricos.
- Asegúrese de siempre establecer una conexión a tierra adecuada cuando toque algún componente o ensamblado sensible a la electricidad estática.

## **Métodos de conexión a tierra**

Existen varios métodos de conexión a tierra. Utilice uno o más de los siguientes métodos cuando manipule o instale piezas sensibles a la electrostática:

- Utilice una muñequera conectada con un cable a una estación de trabajo o chasis de computadora que disponga de conexión a tierra. Las muñequeras son bandas flexibles con un mínimo de 1 Megaohmio +/-10 por ciento de resistencia en los cables de conexión a tierra. Para proporcionar una conexión a tierra adecuada, ajuste la correa para que la muñequera quede sujeta firmemente en la piel.
- Utilice bandas antiestáticas en los talones, los dedos de los pies o las botas cuando esté en las estaciones de trabajo. Utilice las correas en ambos pies cuando esté parado sobre pisos conductores o alfombras disipadoras.
- Utilice herramientas de servicio conductoras.
- Utilice un kit de servicio portátil que cuente con un tapete plegable para disipar la electrostática.

Si no posee ninguno de los equipos sugeridos para una conexión a tierra adecuada, póngase en contacto con el distribuidor, revendedor o proveedor de servicios autorizado de HP.

**E** NOTA: Para obtener más información acerca de la electricidad estática, póngase en contacto con el distribuidor, revendedor o proveedor de servicios autorizado de HP.

# <span id="page-46-0"></span>**E Pautas operativas de la computadora, cuidados de rutina y preparación para su envío**

## **Pautas operativas de la computadora y cuidados de rutina**

Siga estas pautas para instalar y cuidar apropiadamente de la computadora y el monitor:

- Mantenga la computadora alejada de lugares con humedad excesiva, bajo la luz solar directa y las temperaturas extremas, tanto calientes como frías.
- Ponga en funcionamiento la computadora sobre una superficie estable y nivelada. Deje un espacio de 10,2 cm (4 pulgadas) en todos los orificios de ventilación de la computadora y en la parte superior del monitor, para permitir la ventilación necesaria.
- Nunca obstruya el flujo de aire dentro de la computadora al bloquear los orificios de ventilación y entradas de aire. No coloque el teclado, con los soportes del mismo replegados, directamente contra la parte frontal de la unidad de escritorio, ya que puede restringir la circulación de aire.
- Nunca encienda la computadora sin el panel de acceso.
- No apile las computadoras uno encima del otro ni coloque las computadoras tan próximos entre sí que recirculen el aire uno al otro o que circulen aire precalentado.
- Si la computadora va a ser utilizada dentro de un gabinete separado, es necesario que dicho gabinete tenga ventilación de entrada y de salida y se deben seguir las mismas pautas operativas listadas anteriormente.
- Evite que cualquier líquido entre en contacto con la computadora o el teclado.
- Nunca cubra las ranuras de ventilación del monitor con ningún tipo de material.
- Instale o active las funciones de administración de energía del sistema operativo o de otro software, incluyendo los estados de suspensión.
- Apaque la computadora antes de realizar una de las siguientes actividades:
	- Limpie la parte externa de la computadora con un paño suave y húmedo, cuando sea necesario. El uso de productos de limpieza puede desteñir o dañar el acabado de la superficie.
	- Limpie de vez en cuando los conductos de ventilación de todos los lados de la computadora. Las pelusas, polvo y otros elementos extraños pueden obstruir estos conductos y limitar la ventilación.

# <span id="page-47-0"></span>**Precauciones para la unidad óptica**

Asegúrese de poner atención a las siguientes pautas cuando opere o limpie la unidad óptica.

### **Funcionamiento**

- No mueva la unidad mientras esté en funcionamiento. Esto puede causar fallas durante la lectura.
- Evite exponer la unidad a cambios repentinos de temperatura, va que puede formarse condensación dentro de la unidad. Si la temperatura cambia repentinamente mientras la unidad está encendido, espere por lo menos una hora antes de desconectarla. Si opera la unidad inmediatamente, puede producirse un mal funcionamiento durante la lectura.
- No coloque la unidad en un lugar con elevada humedad, temperaturas extremas, vibraciones mecánicas o bajo luz solar directa.

### **Limpieza**

- Limpie el panel y los controles con un paño suave y seco o ligeramente humedecido con una solución de detergente suave. Nunca rocíe líquidos de limpieza directamente sobre la unidad.
- Evite utilizar cualquier tipo de solvente, como alcohol o benceno, que puedan dañar el acabado.

### **Seguridad**

Si cualquier objeto o líquido cae al interior de la unidad, desconecte inmediatamente la computadora y llévela al proveedor de servicio autorizado de HP para que la revise.

## **Preparación para envío**

Siga estas sugerencias al preparar la computadora para el envío:

- **1.** Haga copias de seguridad de los archivos de la unidad de disco duro en discos PD, cartuchos de cinta, CD, o disquetes. Asegúrese de que los materiales que contienen las copias de seguridad no queden expuestos a impulsos eléctricos o magnéticos durante su almacenamiento o envío.
- **NOTA:** La unidad de disco duro se bloquea automáticamente cuando se apaga la alimentación del sistema.
- **2.** Restaure y almacene todos los medios extraíbles.
- **3.** Inserte un disquete vacío en la unidad de disquete para proteger la unidad mientras está en tránsito. No use un disquete en el que haya almacenado datos o tenga planificado hacerlo.
- **4.** Apague la computadora y todos los dispositivos externos.
- **5.** Desconecte el cable de alimentación de la toma eléctrica de CA y luego desconéctelo de la computadora.
- **6.** Desconecte los componentes del sistema y los dispositivos externos de sus respectivas fuentes de alimentación y luego desconéctelos de la computadora.
- **NOTA:** Asegúrese de que todas las placas estén ajustadas adecuadamente y firmes en las ranuras para placas antes de transportar la computadora.
- **7.** Empaque los componentes del sistema y los dispositivos externos en sus cajas de embalaje original o en medios similares con suficiente material de embalaje para protegerlos.

# <span id="page-48-0"></span>**Índice**

### **A**

alimentación botón [2](#page-7-0) conector de cable [3](#page-8-0)

### **B**

bloqueo de cable [36](#page-41-0) bloqueos bloqueo de cable [36](#page-41-0) Bloqueo de Seguridad para HP Business PC [38](#page-43-0) candado [37](#page-42-0)

### **C**

candado [37](#page-42-0) componentes panel frontal [2](#page-7-0) panel trasero [3](#page-8-0) teclado [4](#page-9-0) componentes del panel frontal [2](#page-7-0) componentes del panel trasero [3](#page-8-0) componentes internos, acceso [10](#page-15-0) computadora bloqueos de seguridad [36](#page-41-0) cambio de una configuración de desktop para torre [7](#page-12-0) especificaciones [31](#page-36-0) instrucciones de operación [41](#page-46-0) preparación para el envío [42](#page-47-0) recursos [1](#page-6-0) conector auriculares [2](#page-7-0) cable de alimentación [3](#page-8-0) DVI-D del monitor [3](#page-8-0) línea de entrada de audio [3](#page-8-0) línea de salida de audio [3](#page-8-0) micrófono [2](#page-7-0) Monitor VGA [3](#page-8-0) Mouse PS/2 [3](#page-8-0) RJ-45 [3](#page-8-0) Teclado PS/2 [3](#page-8-0) conector de auriculares [2](#page-7-0)

conector de entrada de línea [3](#page-8-0) conector del micrófono [2](#page-7-0) conector del mouse [3](#page-8-0) conector de salida de línea [3](#page-8-0) Conector DVI-D del monitor [3](#page-8-0) conectores de audio [2](#page-7-0) Conector para monitor VGA [3](#page-8-0) Conector RJ-45 [3](#page-8-0) configuración de torre [7](#page-12-0) cubierta de puerto [29](#page-34-0)

### **D**

desactivación del panel de acceso [36](#page-41-0)

### **E**

electricidad estática, prevención de daños [40](#page-45-0) especificaciones computadora [31](#page-36-0) SODIMM [14](#page-19-0) extracción batería [33](#page-38-0) cubierta para puerto [29](#page-34-0) cubiertas de unidad [13](#page-18-0) panel de acceso [10](#page-15-0) panel frontal [11](#page-16-0) unidad de disco duro [19](#page-24-0) unidad óptica [24](#page-29-0)

### **F**

fuente de alimentación rango de voltaje de funcionamiento [31](#page-36-0)

### **I**

instalación batería [33](#page-38-0) bloqueos de seguridad [36](#page-41-0) cubierta para puerto [29](#page-34-0) módulo de memoria [14,](#page-19-0) [16](#page-21-0) SODIMM [14](#page-19-0), [16](#page-21-0) unidad de disco duro [19](#page-24-0) unidad óptica [27](#page-32-0)

instrucciones, operación de la computadora [41](#page-46-0)

### **L**

Luz, alimentación de sistema [2](#page-7-0) Luz de alimentación de sistema [2](#page-7-0) luz de estado [4](#page-9-0)

### **M**

módulo de memoria especificaciones [14](#page-19-0) instalación [14](#page-19-0) monitor, conexión [3](#page-8-0)

### **P**

panel de acceso activación y desactivación [36](#page-41-0) extracción [10](#page-15-0) panel frontal extracción de cubierta de unidades [13](#page-18-0) extracción y reinstalación [11](#page-16-0) panel frontal, extracción [11](#page-16-0) pautas de instalación [9](#page-14-0) pautas de ventilación [41](#page-46-0) pestillo de liberación agregar unidad óptica [26](#page-31-0) preparación para el envío [42](#page-47-0) puertos frontal [2](#page-7-0) traseros [3](#page-8-0) Puertos USB panel frontal [2](#page-7-0) panel trasero [3](#page-8-0)

### **R**

reemplazo de la batería [33](#page-38-0)

### **S**

seguridad bloqueo de cable [36](#page-41-0) Bloqueo de Seguridad para HP Business PC [38](#page-43-0) candado [37](#page-42-0)

#### SODIMM

especificaciones [14](#page-19-0) instalación [14](#page-19-0)

### **T**

tecla de aplicación [4](#page-9-0) Tecla del logotipo de Windows funciones [5](#page-10-0) Tecla del Logotipo de Windows ubicaciones [4](#page-9-0) teclado componentes [4](#page-9-0) conector [3](#page-8-0) tornillos transferencia a la unidad de disco duro [21](#page-26-0)

### **U**

ubicación del número de identificación del producto [6](#page-11-0) ubicación del número de serie [6](#page-11-0) unidad actualización de la unidad de disco duro [19](#page-24-0) extracción de unidad óptica [24](#page-29-0) instalación de la unidad óptica [27](#page-32-0) transferencia de los tornillos de la unidad de disco duro [21](#page-26-0) Unidad CD-ROM unidad óptica [2](#page-7-0) unidad de disco duro actualización [19](#page-24-0) luz de actividad [2](#page-7-0) Unidad DVD-ROM unidad óptica [2](#page-7-0) unidad óptica agregar pestillo de liberación [26](#page-31-0) extracción [24](#page-29-0) instalación [27](#page-32-0) limpieza [42](#page-47-0) pautas [42](#page-47-0) precauciones [42](#page-47-0) ubicación [2](#page-7-0)